0000000%/F@/DEUTO\_@@UTO\_/DO

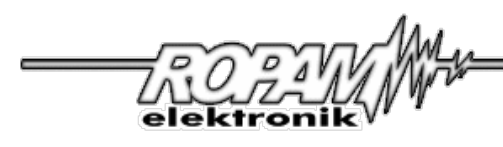

# **INSTRUKCJA INSTALACJI I OBSŁUGI**

# **MGSM 3.0E (ENFORA: ENABLER II-G) MGSM 3.0M (MOTOROLA: G20, G24)**

# *MODUŁ POWIADOMIENIA I STEROWANIA GSM (oprogramowanie 2.1 i wyższe)*

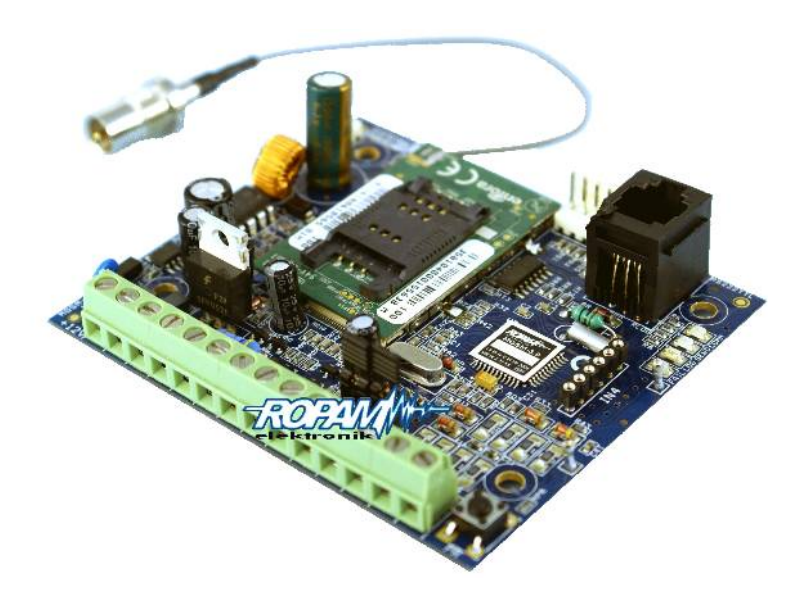

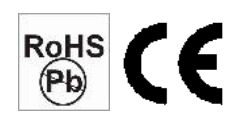

*Ropam Elektronik s.c. [biuro@ropam.com.pl](mailto:biuro@ropam.com.pl) [www.ropam..com.pl](http://www.ropam.com.pl/) Instrukcja instalacji i obsługi: MGSM-3.0E/M v.1.3 (20080305)-PL*

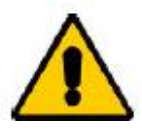

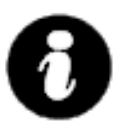

#### *OSTRZEŻENIA:*

- *Ze względów bezpieczeństwa urządzenie powinno być instalowane tylko przez wykwalifikowanych specjalistów.*
- *Przed przystąpieniem do montażu zapoznać się z powyższą instrukcją, czynności połączeniowe należy wykonywać bez podłączonego zasilania.*
- *Nie wolno włączać zasilania urządzenia bez podłączonej anteny zewnętrznej (uruchomienie urządzenia bez podłączonej anteny grozi uszkodzeniem układów nadawczych telefonu i utratą gwarancji! ).*
- *Nie wolno ingerować w konstrukcję bądź przeprowadzać samodzielnych napraw.*
- *Należy chronić elektronikę przed wyładowaniami elektrostatycznymi.*
- *Urządzenie należy montować w metalowej obudowie oraz w celu spełnienia wymagań UE należy przestrzegać zasad: zasilania, zabudowy, ekranowania - odpowiednio do zastosowania.*
- *Urządzenie jest źródłem fal elektromagnetycznych, dlatego w specyficznych konfiguracjach może zakłócać inne urządzenia radiowe* 
	- *(np. superreakcyjne odbiorniki radiowe itp.)*

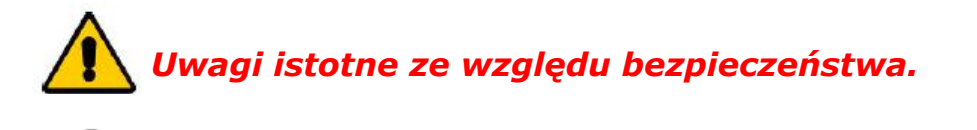

*Uwagi istotne z punktu widzenia poprawnego działania urządzenia.*

#### **OZNAKOWANIE WEEE**

**Zużytego sprzętu elektrycznego i elektronicznego nie wolno wyrzucać razem ze zwykłymi**

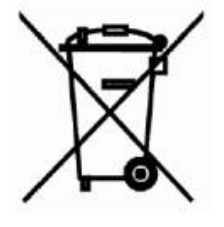

**domowymi odpadami. Według dyrektywy WEEE (Dyrektywy 2002/96/EC) obowiązującej w UE dla używanego sprzętu elektrycznego i elektronicznego należy stosować oddzielne sposoby utylizacji.**

*W Polsce zgodnie z przepisami ustawy z dnia 1 lipca 2005r. o zużytym sprzęcie elektrycznym i elektronicznym zabronione jest umieszczanie łącznie z innymi odpadami zużytego sprzętu oznakowanego symbolem przekreślonego kosza. Użytkownik, który zamierza się pozbyć tego produktu, jest obowiązany do oddania ww. do punktu zbierania zużytego sprzętu. Punkty zbierania prowadzone są m.in. przez sprzedawców hurtowych i*

*detalicznych tego sprzętu oraz gminne jednostki organizacyjne prowadzące działalność w zakresie odbierania odpadów.*

*Prawidłowa realizacja tych obowiązków ma znaczenie zwłaszcza w przypadku, gdy w zużytym sprzęcie znajdują się składniki niebezpieczne, które mają negatywny wpływ na środowisko i zdrowie ludzi.* **WEEE MARK**

**The used electric and electronic products, do not mix with general household waste. There are separate collection system for used electric and electronic products in accordance with legislation under the WEEE Directive (Directive 2002/96/EC) and is effective only with EU.**

#### **1. OPIS OGÓLNY**

- **obsługa 4 numerów telefonów:**
	- współpraca ze stacjami monitoringu SMS
	- powiadamianie na numery prywatne
- **przesyłanie informacji o stanie systemu poprzez SMS:** 
	- dowolne komunikaty z poszczególnych wejść
	- niezależne informacje o naruszeniu i powrocie wejścia
	- komunikaty o awariach zasilania
	- informacja o stanie systemu: wejść, wyjść, awarii
	- konwerter danych z RS-232(TTL) na SMS
- **przesyłanie informacji głosowej:**
	- współpraca z syntezerami mowy ARA lub SM-2
	- współpraca z modułem fonii (MC1), odsłuch obiektu
- **wejścia [4 8]:** 
	- szeroki wybór typów reakcji np. załącz/wyłącz, opóźniona, licznikowe
	- wybór konfiguracji pracy : EOL, NC, NO
	- wejścia wyzwalane "+" lub "-" (I1, I2)
	- współpraca z ekspanderem wejść IN-4
- **wyjścia [4]:** 
	- wyjście wysokoprądowe 1A oraz 3 wyjścia OC
	- sterowanie poprzez: wejścia, stan modułu
	- sterowanie: SMS z hasłem lub CLIP
	- programowany tryb działania
	- wyjście sygnalizacji awarii
- **funkcja testu łączności:** 
	- cykliczny (co 1-99 godz.), według zegara
	- wyzwalane z wejścia, odpytanie zewnętrzne
	- programowany typ testu: SMS lub CLIP
- **współpraca z telefonami przemysłowymi:** 
	- ENFORA ENABLER II-G (wersja MGSM 3.0E)
	- MOTOROLA G20, G24 (wersja MGSM 3.0M)

#### • **programowanie:**

- program PARTNER GSM ( RS 232 TTL)
- pamięć FLASH, aktualizacja oprogramowania (firmware)
- zdalna zmiana wybranych parametrów konfiguracji (SMS)
- sygnalizacja stanu pracy, awarii (diody LED)
- sygnalizacja poziomu sieci GSM (diody LED)
- **pamięć zdarzeń:** 
	- rejestrowanie zdarzeń np. zał. /wył. alarm
	- data i czas zdarzenia
	- rejestr 90 zdarzeń z funkcją nadpisywania

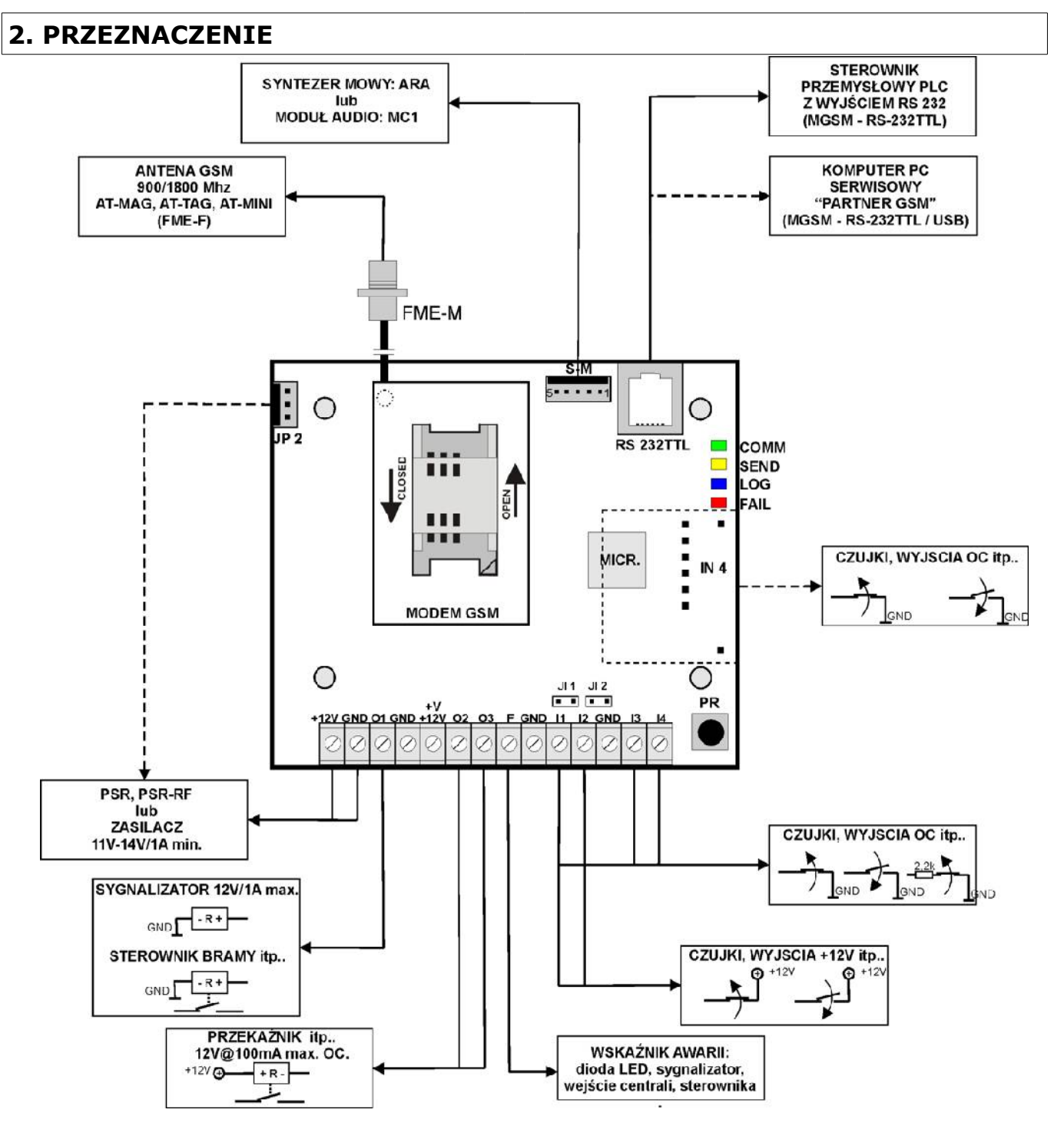

**MGSM 3.0 E/M** dzięki rozbudowanym funkcjom, modułowej konstrukcji, elastycznej konfiguracji, rozbudowanej diagnostyce, pamięci zdarzeń doskonale nadaje się do stosowania:

- **w systemach sygnalizacji włamania, napadu , pożaru itp.** np. jako kanał powiadomienia i sterownia dla central alarmowych
- **w systemach automatyki do przekazywania dwukierunkowej informacji**  np. kotłownie CO, przepompownie, procesy technologiczne (sterowniki PLC), ogrzewanie lub oświetlenie domu itp
- jako " centrala alarmowa" z powiadomieniem GSM dla małych obiektów np. zestaw MGSM 3.0E+PRS-RF/K + dodatkowe czujki = zestaw do zabezpieczenia małych obiektów (kioski, domki letniskowe itp.)

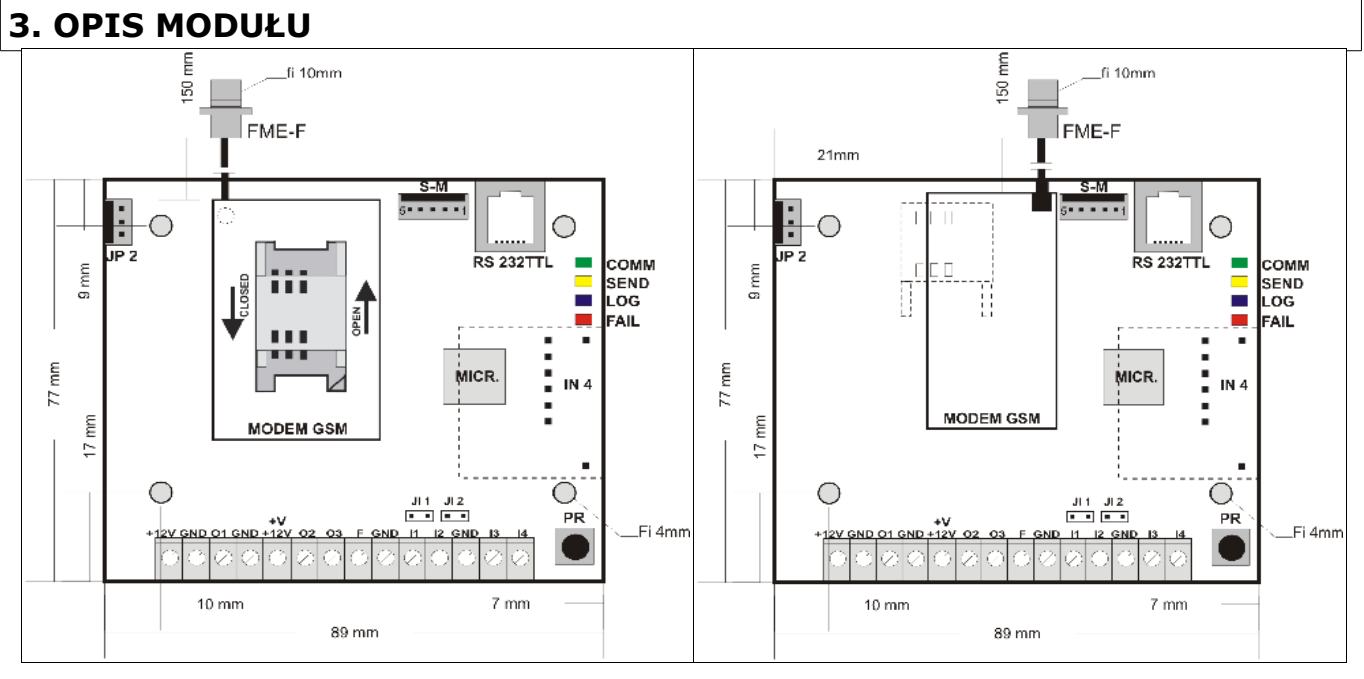

## **3.1 OPIS ELEMENTÓW I ZŁĄCZ PŁYTY MODUŁU**

MGSM 3.0E widok modułu MGSM 3.0M widok modułu

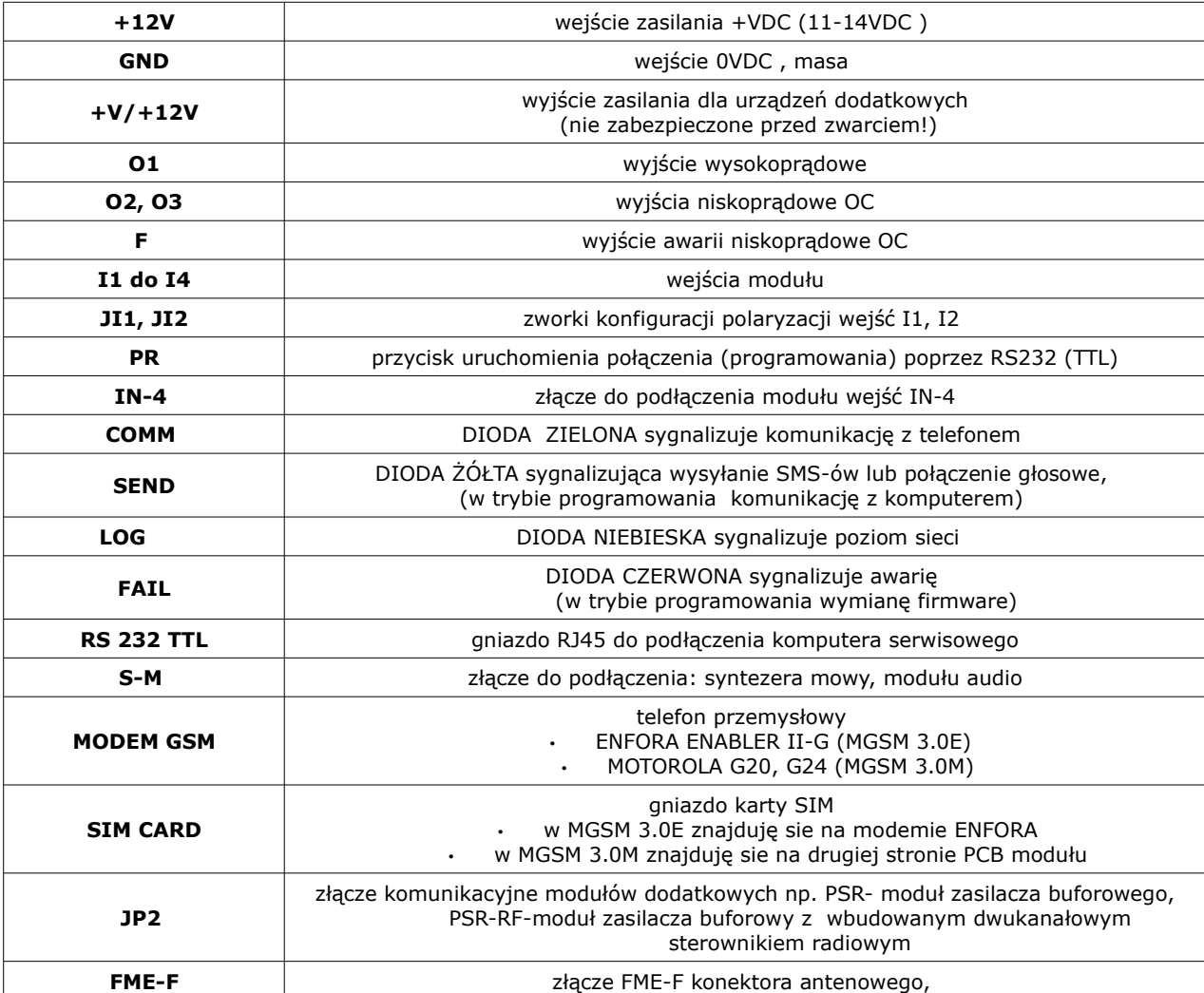

#### **3.2 OPIS MODUŁÓW**

#### **3.2.1 IN-4: MODUŁ WEJŚĆ**

Moduł posiada cztery wejścia w polaryzacji NO/NC o typach działania identycznych jak wejścia MGSM 3.0x.

#### *UWAGI:*

#### • *moduł IN-4 nie obsługuje konfiguracji EOL!*

#### **3.2.2 ARA : SYNTEZER MOWY**

Moduł pamiętający 20 sekundowy komunikat głosowy. MGSM 3.0 E/M przystosowany jest do współpracy z syntezerem ARA lub SM-2.

#### **3.2.3 MC1: MODUŁ AUDIO**

Moduł fonii pozwala na odsłuch audio obiektu: w czasie alarmu lub po nawiązaniu połączenia głosowego. Moduł podłącza się do wejścia S-M.

#### **3.2.4 PSR: MODUŁ ZASILACZA BUFOROWEGO**

Moduł zasilacza buforowego 13,8Vdc/1,3A z cyfrową komunikacją z MGSM 3.0x. Diagnostyka stanów pracy i zdarzeń awaryjnych. Montaż PSR wraz z MGSM 3.0x w dedykowanej obudowie O-R2 (miejsce dla akumulatora 2,3Ah/12V)

#### **3.2.5 PSR-RF: MODUŁ ZASILACZA BUFOROWEGO Z DWUKANAŁOWYM STEROWNIKIEM RADIOWYM**

Rozbudowana wersja PSR z wbudowanym dwukanałowym sterownikiem radiowym pozwalającym na sterowanie i kontrolę zdalną z MGSM 3.0x (wykorzystanie funkcji centrali alarmowej). Jako niezależne urządzenie PSR-RF funkcjonalnie może zastąpić dowolny dwukanałowy sterownik radiowy i zasilacz buforowy 13,8VDC/1,3A ( w połączeniu z obudową O-R2)

# **4. MONTAŻ**

Moduł MGSM 3.0x powinien być montowany w pomieszczeniach zamkniętych, o normalnej wilgotności powietrza (RH=90% maks. bez kondensacji) i temperaturze z zakresu -10°C do +45°C. Przy wybieraniu miejsca montażu należy kierować się następującymi kryteriami:

- zasięg sieci GSM (operatora karty SIM wykorzystywanego do modułu),

- dostępność i odległość od źródeł sygnałów alarmowych/wyzwalających (np. centrali alarmowej),
- - dostępność lub możliwość montażu w najbliższym sąsiedztwie źródła zasilania (np. zasilacz buforowy, modułu zasilacza itp.),moduł wymaga zasilania napięciem stabilizowanym z zakresu: 11V-14V/1A (min), zalecane jest wykorzystywanie zasilaczy buforowych 13,8Vdc (np. dedykowanego PSR lub PSR-RF),
- - dostępność pomieszczenia dla osób trzecich i prób sabotażu,
- - zachowaniem bezpiecznej odległości od źródeł ewentualnych zakłóceń (np. magistrale zasilania 230Vac - budynków, nadajników radiowych, itp.).

Moduł MGSM 3.0x należy montować w dedykowanych metalowych obudowach:

- O-R1, O-R2, innych przeznaczonych do montażu nadajników GSM/central alarmowych: w przypadku montażu wersji bez obudowy,
- systemów teleinformatycznych z szynami DIN 35S: w przypadku wersji w obudowie na szynę DIN 35S (Z101).

#### **4.1. PROCEDURA URUCHOMIENIA MODUŁU**

- 1. Wykonać kompletne okablowanie: sygnałowe i zasilające
- 2. Zainstalować obudowę i wprowadzić okablowanie poprzez przepusty kablowe
- 3. Zainstalować kartę SIM w module:

#### a) MGSM 3.0E – gniazdo karty SIM znajduję się na modemie GSM

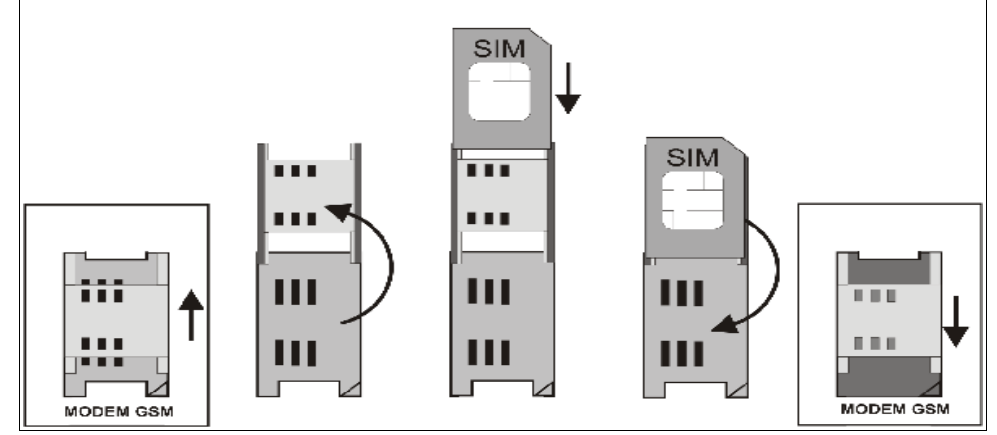

b) MGSM 3.0M – gniazdo karty SIM znajduję się na płycie modułu, na drugiej stronie pod modemem GSM

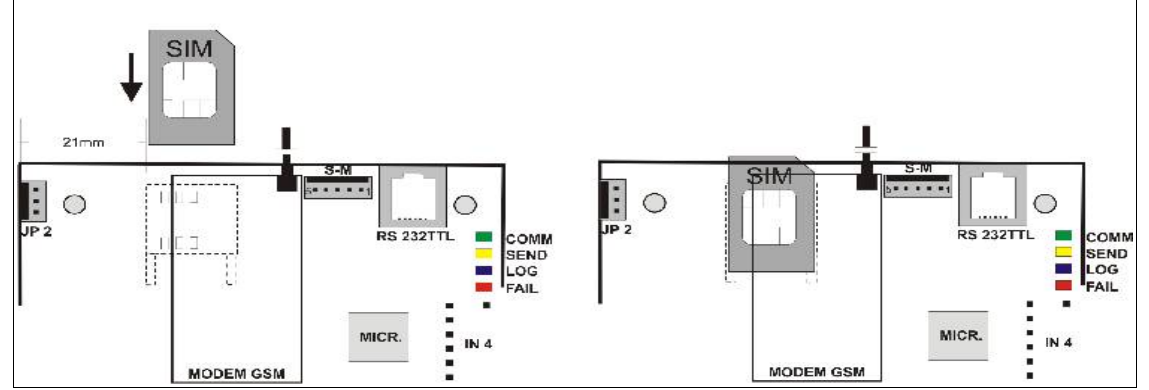

- 4. Zainstalować moduł:
	- a) w obudowie O-R1, O-R2 na kołkach znajdujących się w komplecie
	- b) w obudowach nadajników GSM lub central alarmowych na kołkach samoprzylepnych dostarczanych z modułem
	- c) w obudowie teleinformatycznej poprzez zatrzask mocujący obudowę DIN na szynie montażowej
- 5. Podłączyć opcjonalnie dodatkowe moduły: IN-4, SM-ARA
- 6. Podłączyć przewody do odpowiednich zacisków modułu.
- 7. Podłączyć antenę zewnętrzną do złącza FME-F.
- 8. Włączyć zasilanie modułu.
- 9. Podłączyć kabel łączący komputer serwisowy z gniazdem RS TTL.
- 10. Skonfigurować moduł według potrzeb.
- 11. Dokonać testów i prób.
- 12. Odłączyć kabel ze złącza RS TTL.

#### *UWAGI:*

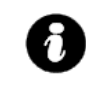

- *Należy zachować możliwe środki ochrony antystatycznej w celu zabezpieczenia układów elektronicznych przed wyładowaniami elektrostatycznymi.*
- *Nie wolno włączać zasilania urządzenia bez podłączonej anteny zewnętrznej.*
- *W przypadku montażu w obudowach: O-R2 i innych dedykowanych, przystosowanych*

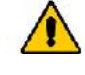

*do zasilania sieciowego (z transformatorem) do zacisku uziemienia PE nie wolno podłączać przewodu N ("zerowego") obwodu zasilania sieciowego 230VAC. Podłączenie przewodu N do PE może uszkodzić układy elektroniczne, potencjał GND jest połączony galwanicznie z PE!(jeżeli w obiekcie brakuje osobnego obwodu przeciwporażeniowego, zacisk należy pozostawić wolny).*

• *w pkt. 4.b należy włożyć kołki do otworów w PCB modułu (4szt.) , oderwać folię ochronną z warstwy klejącej, przyłożyć do płaskiej, odtłuszczonej wewnętrznej powierzchni obudowy i lekko docisnąć.*

#### **4.2. PODŁĄCZENIE SYNTEZERA MOWY lub MODUŁU AUDIO.**

Moduł MGSM 3.0x wyposażony jest w gniazdo S-M służące do podłączenia syntezera mowy SM-ARA, SM-2 lub modułu audio MC1 (lub innego np. stosowanego w CCTV) pozwalającego na odsłuch obiektu .

- Syntezer mowy pozwala na nagranie i przekazanie komunikatu głosowego w przypadku zdarzenia w systemie (alarm). Odtwarzanie następuje automatycznie po nawiązaniu połączenia głosowego. Komunikat odtwarzany jest cyklicznie do zakończenia połączenia. Syntezer mowy podłączamy bezpośrednio do złącza S-M i po włączeniu zasilania nagrywamy komunikat (20s, wbudowany mikrofon). Komunikat jest pamiętany przy zaniku zasilania ( odłączenia syntezera). Syntezer posiada wyjście typu MINIJACK służące do odsłuchu nagrania.
- Moduł audio MC1 pozwala na odsłuch audio obiektu w przypadku wyzwolenia alarmu lub połączenia głosowego ( połączenia z modułem z uprawnionych numerów). W celu podłączenia modułów MGSM 3.0x i MC1 (lub innego ) należy wykorzystać wtyczkę 5-pinów. Połączenie należy wykonać zgodnie ze schematem używając przewodu mikrofonowego lub skrętki UTP ( przy niewielkich odległościach).

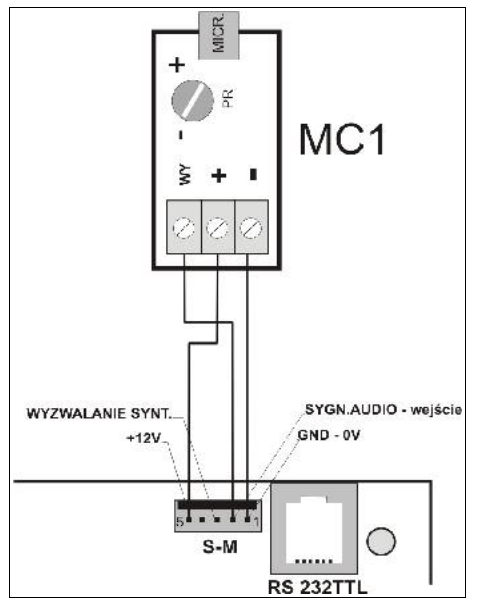

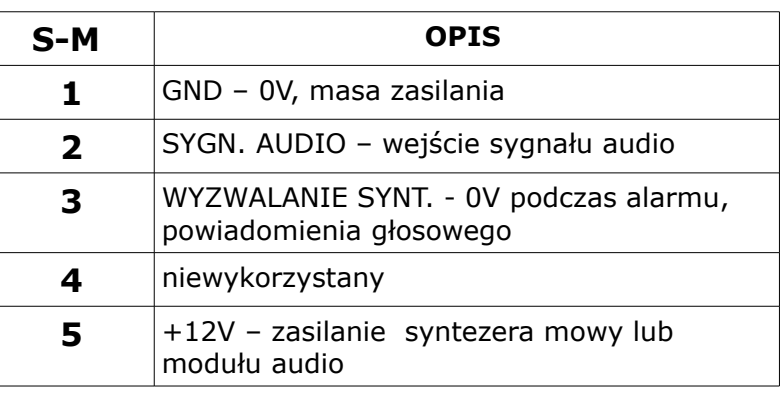

#### **4.3. PODŁĄCZENIE URZĄDZEŃ DO WEJŚĆ**

MGSM 3.0x obsługuje wiele typów polaryzacji wejść. Może pracować z dowolnymi:

- czujkami o wyjściach: NC (normalnie zwarte), NO (normalnie otwarte),

- wyjściami alarmowymi: przekaźnikowymi (RELAY – styki bezpotencjałowe), otwarty kolektor (OC, BELL - sterowanie "minusem" zasilania), wysokopradowe (sterowanie "plusem" zasilania)

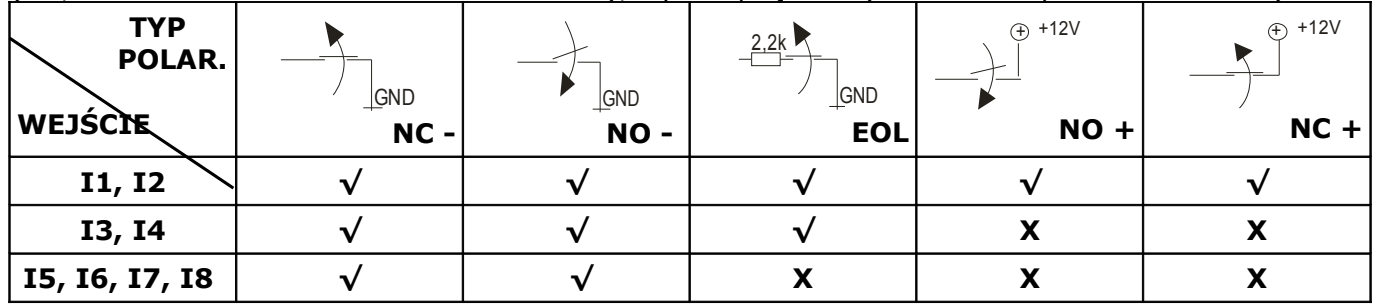

#### **√ - wejście Ix obsługuje dany typ polaryzacji**

#### **X- wejście Ix nie obsługuje danego typu polaryzacji**

Do zasilania czujek, przekaźników, itp. można wykorzystać wyjście +V (+12v) na płycie modułu. Wyjście to nie posiada zabezpieczenia przeciwzwarciowego dlatego należy obwód zasilania zabezpieczyć odpowiednim do obciążenia bezpiecznikiem lub zasilać te urządzenia z niezależnego wyjścia zasilacza ( np. PSR), centrali alarmowej.

**4.4. PODŁĄCZENIE URZĄDZEŃ DO WYJŚĆ.**

Moduł MGSM 3.0x posiada wyjścia pozwalające na sterowanie i sygnalizację pracy. **- O1**: w stanie aktywnym może podawać (NO) lub odłączać (NC) +12V zasilania. (wyjście tranzystorowe sterujące "plusem" zasilania, z bezpiecznikiem elektronicznym o progu działania 1A)

- **O2, O3** w stanie aktywnym może podawać (NO) lub odłączać (NC) 0V zasilania (GND). (wyjścia tranzystorowe typu otwarty kolektor OC, sterujące "masą" zasilania, 100mA max.)

– **- F** wyjście w stanie aktywnym odłącza (NC) 0V zasilania GND (wyjścia tranzystorowe typu otwarty kolektor OC, sterujące "masą" zasilania, 100mA max.)

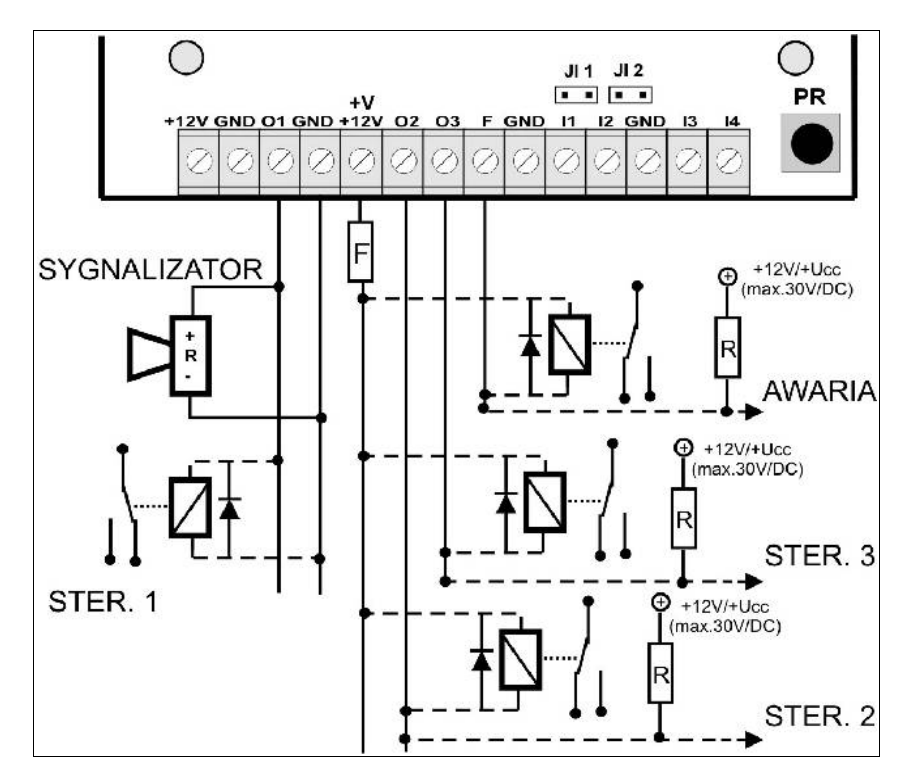

#### *UWAGI:*

Maksymalny prąd wyjść O1,O2,O3,F wynosi 100mA (R min. = 140 Ohm przy zasilaniu napięciem 13,8Vdc).

#### **5. PROGRAM "PARTNER GSM"**

Program PARTNER GSM przeznaczony jest do pracy na komputerach klasy PC z systemem operacyjnym WINDOWS 9X/Me/2000/XP. Komunikacja pomiędzy PARTNER GSM a MGSM 3.0x odbywa się poprzez: port RS232 lub USB (1.1, 2.0) z wykorzystaniem kabli komunikacyjnych z wbudowanym konwerterem RS232-RS232-TTL lub USB-RS232-TTL (zaleca się stosowanie dedykowanych kabli MGSM-RS232 lub MGSM-USB).

#### **5.1. OPIS PROGRAMU**

Program posiada tekstowo-graficzne menu. Niedostępne operacje lub funkcje dla danego typu urządzenia są prezentowane jako nieaktywne ( szare: ikony lub napisy). Funkcje komunikacji dostępne są dopiero po prawidłowym skonfigurowaniu portu RS232 (COM) i uruchomieniu komunikacji z modułem.

```
9
> NOWY MGSM 3.0 F3 – tworzenie konfiguracji w trybie offline dla 
PLIK
> NOWY MGSM 2.0 F2 – tworzenie konfiguracji w trybie offline dla 
        modułu MGSM 2.0 PC
        modułu MGSM 30.x
  > ODCZYT- otworzenie pliku z konfiguracją z dysku komputera (*rpm)
> ZAPIS – zapis konfiguracji (aktualnej) na dysk komputera
> WYJŚCIE- zamknięcie programu PARTNER GSM
```
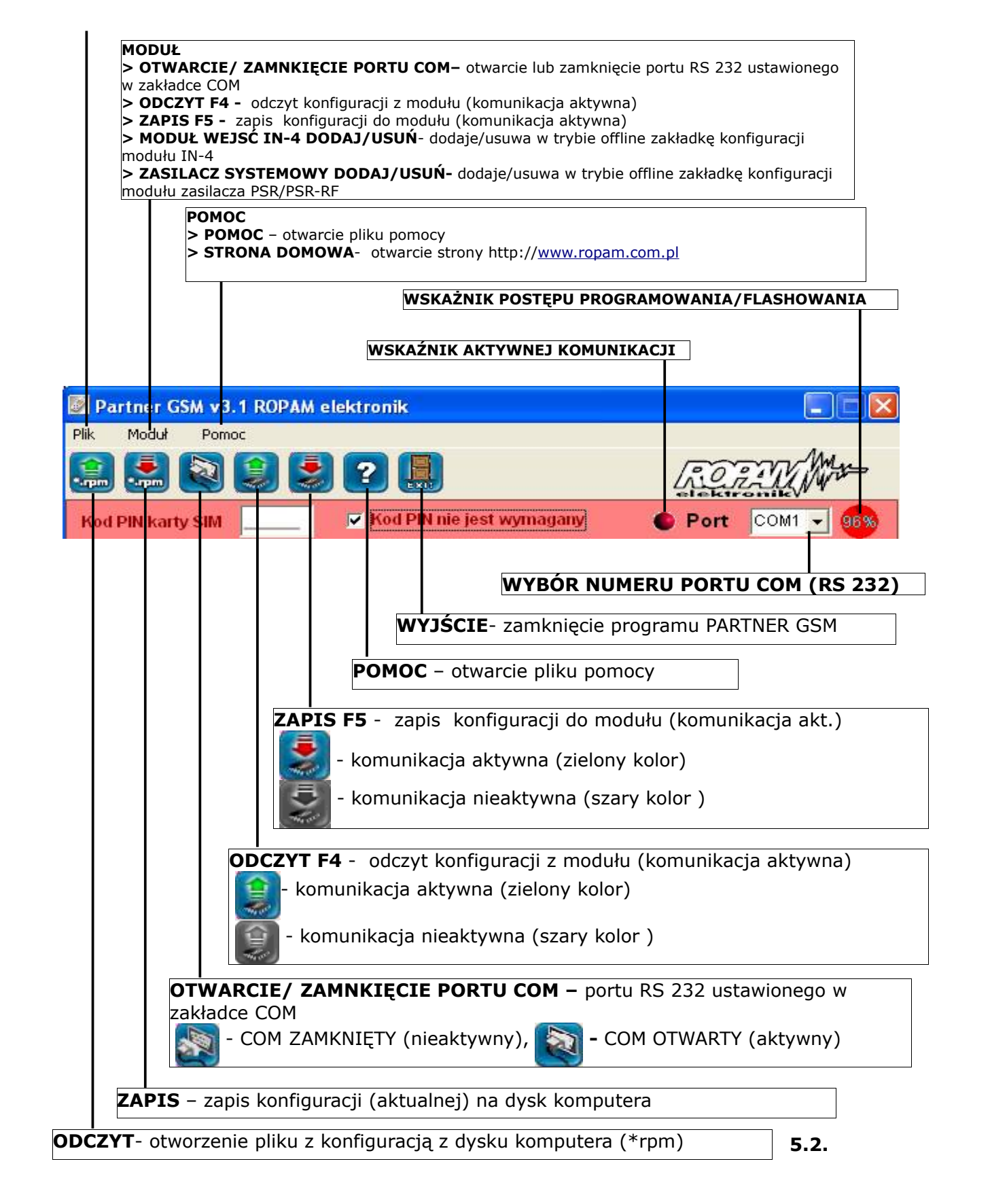

#### KOMUNIKACJA "PARTNER GSM' Z MODUŁEM MGSM 3.0x

Moduł MGSM 3.0x konfigurowany jest poprzez złącze RS 232TTL. W celu uzyskania połączenia z programem konfiguracyjnym należy wykonać następujące czynności.

- 1. Wyłączyć zasilanie modułu.
- 2. Podłączyć kabel komunikacyjny do złącza RS 232TTL na płycie modułu.
- 3. Podłączyć kabel do portu w komputerze serwisowym (opcje: RS 232 lub USB).
- 4. Uruchomić komputer serwisowy i program PARTNER GSM.
- 5. Włączyć zasilanie modułu.
- 6. W programie PARTNER GSM wybrać numer portu COM i otworzyć port. Stan oczekiwania na połączenie z modułem sygnalizowane jest poprzez komunikat w stopce programu: OCZEKUJE NA ZGŁOSZENIE MODUŁU.
- 7. Nacisnąć przycisk PR (ok. 1s), żółta dioda SEND mruga.
- 8. Moduł powinien uruchomić komunikację, w programie uaktywnią się opcje związane z komunikacją. Ponadto poprawna komunikacja sygnalizowana jest mruganiem "lampki" obok numeru portu **a portu comute a w stopce programu PARTNER GSM** pojawi się komunikat

JEST KOMUNIKACJA oraz typ urządzenia, wersja firmware modułu, wersja firmware modemu. 9. Skonfigurować moduł, wykonać testy (ON-LINE) itp.

Podczas wykonywania odczytu/ zapisu itp. Sygnalizowane jest to odpowiednim komunikatem

Port COM1 w stopce programu a postęp wykonania wskazuje procentowy wskaźnik

- 10. W celu zakończenia komunikacji należy nacisnąć przycisk PR (dioda żółta SEND mrugnie 4-5 razy).
- 11. Odłączyć kabel ze złącza RS 232TTL.
- 12. Wykonać testy, szkolenie użytkownika

#### **5.3. KABLE DO KOMUNIKACJI: RS232-MGSM, USB-MGSM.**

Schemat podłączenia kabla RS232-MGSM lub USB-MGSM do modułu MGSM 3.0x. W komlecie z kablem dostarczana jest przejściówka SAT\_TTL-MGSM, po jej odłączeniu kabel może służyć do programowania innych urządzeń z wyjściem RS 232TTL ( odpow. RS-CA5/CA6).

Kabla RS232-MGSM należy użyć do połączenia ze sterownikiem PLC, jeżeli jest używana funkcja wysyłania SMS-a odebranego z RS232.

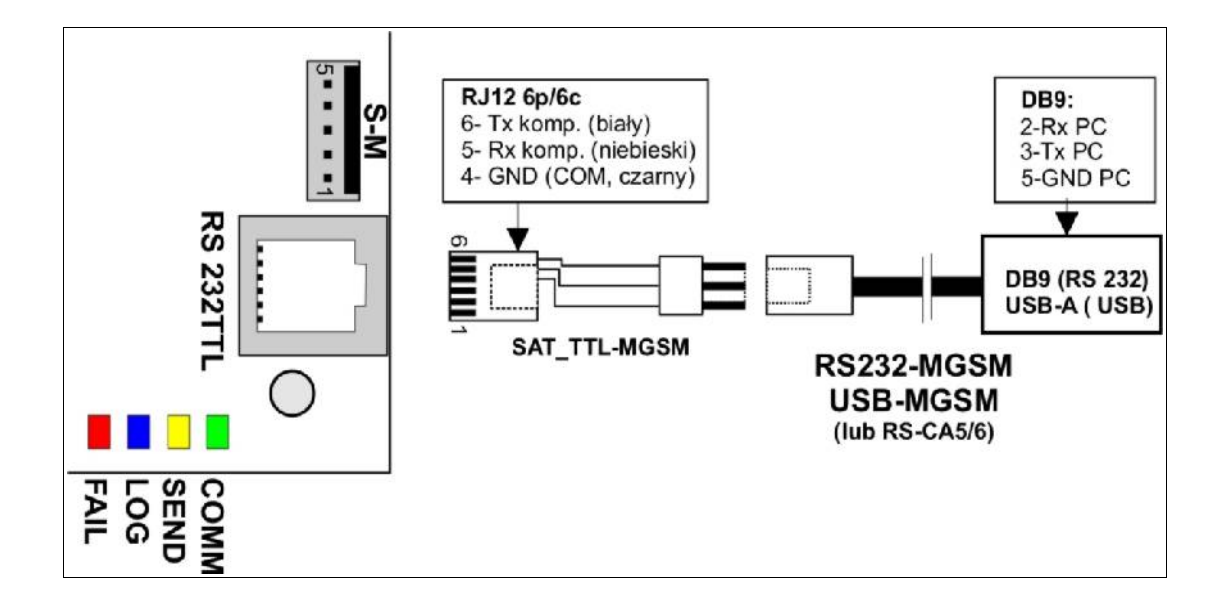

#### **6. OPIS FUNKCJONALNY**

#### **Opis funkcji i sposób konfiguracji przedstawiony jest za pomocą okienek i komunikatów z programu PARTNER GSM.**

#### *UWAGA:*

• *oprogramowanie urządzenia jest ciągle aktualizowane i rozbudowywane o nowe funkcje, możliwe jest jego uaktualnienie z poziomu programu PARTNER GSM. Najnowsze wersje programu można pobrać ze strony internetowej [www.ropam.com.pl](http://www.ropam.com.pl/) lub bezpośrednio w programie PARTNER GSM - UAKTUALNIENIE.*

#### **6.1. KOD PIN KARTY SIM (widoczny we wszystkich zakładkach)**

**Kod PIN karty SIM** V Kod PIN nie iest wymagany W pole należy wpisać cyfry kodu PIN karty SIM zainstalowanej w telefonie modułu. W

przypadku korzystania z karty nie wymagającej kodu PIN należy zaznaczyć opcję "kod PIN nie jest wymagany"

#### *UWAGI:*

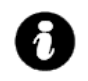

• *w ustawieniach fabrycznych ustawiona jest opcja: "kod PIN nie jest wymagany". Pozwala to na montaż karty SIM i uruchomienie modułu bez obawy o zablokowanie SIM-a poprzez wprowadzenie błędnego kodu PIN przez moduł.*

#### **6.2. NUMERY**

Zakładka służy do wprowadzenia numerów telefonów, centrum SMS-ów, numeru karty SIM modułu, notatki instalacyjnej

*UWAGA:*

• *numer telefonu modułu oraz notatka nie jest zapisywana w pamięci modułu, pamiętana jest tylko lokalnie w pliku zapisanym na komputerze PC.*

#### **6.2.1 NUMERY TELEFONÓW**

Moduł MGSM 3.0 pozwala na powiadomienie czterech numerów telefonu. Numery należy wpisać w formacie międzynarodowym.

np. numer komórkowy: +48555666777, numer stacionarny: +48125556677

#### **6.2.2 CENTRUM SMS**

Numer centrum SMS-ów, należy wybrać w zakładkach operatora z listy ( numer

wyświetli się automatycznie) lub edytować pole. Numer należy wpisać w formacie międzynarodowym.

#### *UWAGI:*

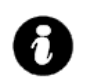

● *CENTRUM SMS musi to być numer centrum SMS-ów operatora sieci GSM karty SIM znajdującej sie w telefonie modułu! Brak numeru lub niepoprawny numer uniemożliwi wysyłanie SMS-ów!*

#### **6.2.3 NUMER TELEFONU OBIEKTU**

Jest to numer karty SIM umieszczonej w telefonie modułu. Pole nie jest zapisywane do module, służy jako notatka informacyjna. Numer zapamiętywany jest w pliku konfiguracyjnym zapisywanym w komputerze serwisowym.

#### **6.2.4 NOTATKI**

Pole nie jest zapisywane w module, służy jako notatka informacyjna. Zapis tylko w pliku konfiguracyjnym na komputerze serwisowym.

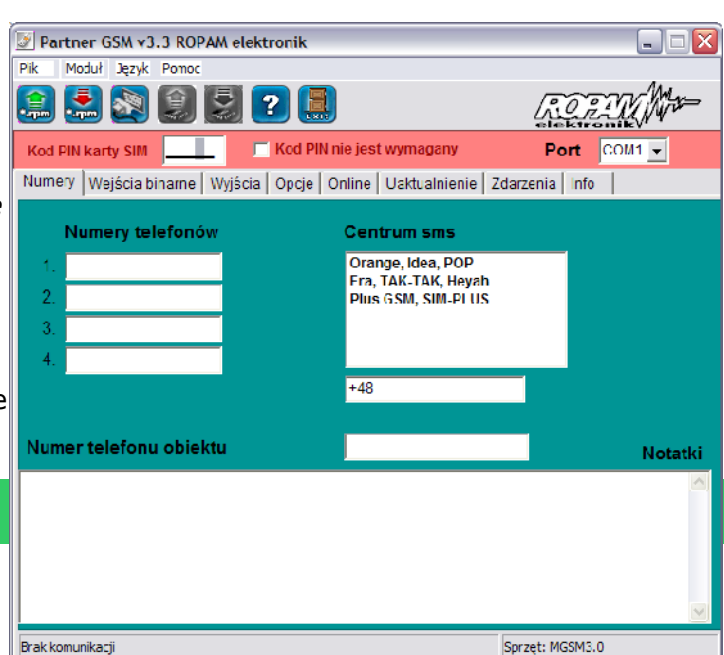

 $\overline{ }$ 

⋥

 $\overline{\mathbf{y}}$ 

**LICZNIKOWA v** 

Naruszenie 14 aktywuje wysyłanie sms przez RS232

**ZWYKŁA** 

ZAŁ.WYŁ

Kod PIN nie jest wymagany

Czas reakcji [ms]

 $500 - 7$ 

 $\overline{\phantom{a}}$ 500

500 E

500

Dzwoń do:

**. . . .** 

**MMM** 

**MELE** 

**. . . .** 

Telefon

Numery Wejścia biname | Wyjścia | Opcje | Online | Jaktualnierie | Wejścia expandera | Zdarzet 1 | ▶

Flash

 $\blacksquare$ 

 $\blacksquare$ 

 $\blacksquare$ 

П

Partner GSM v3.1 ROPAM elektronik

Typ

 $\overline{\mathbf{v}}$ **INFO** 

 $\overline{\phantom{a}}$ 

 $\overline{\phantom{a}}$ 

Telefon

Wyślij sms do:

**. . . .** 

**MMM** 

 $\blacksquare$ 

**III** 

Module Pomoc

Kod DIN karty SIM

**Polaryzacja** 

Wyłączone v

 $N<sub>0</sub>$ 

 $\overline{\mathbf{N}}$ 

For

Weiście

 $3.$ 

 $\overline{A}$ .

富民肉食息

 $Pik$ 

Port COMI -

Treść sms (bez polskich liter)

**Naruszenie Powrót** 

Opcje linii typu Licznikowa

Licznik naruszeń

.<br>Kasuj licznik po

Opcje linii typu ZalWył

Sprzęt: MGSM3.0

L<mark>inia impulsowa</mark><br>Kasowanie powiadomienia

 $\Box$ ek

E

 $60 - 5$  [s]

#### **6.3 WEJŚCIA BINARNE**

**Zakładka służy do konfiguracji wejść oraz reakcji modułu na naruszenia i powroty do stanu normalnego.**

**Moduł posiada cztery wejścia na płycie głównej, które mogą zostać zwiększone do ośmiu poprzez ekspander wejść IN-4. Moduł po wykryciu zainstalowanego IN-4 wyświetli dodatkową zakładkę WEJŚCIA EXPANDERA.**

#### **6.3.1 WEJŚCIA MODUŁU**

#### • **POLARYZACJA:**

• **NO –** oznacza wejście w konfiguracji NORMALNIE OTWARTE, wyzwalane

przez podanie "masy" (OV V<sub>DC</sub>). W przypadku wejść **I1, I2** istnieje możliwość wyzwalania "masą" (OV V<sub>DC</sub>) lub "plusem" (+V<sub>DC</sub>) w zależności od ustawienia **JI1, JI2.**

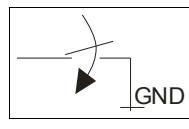

Wejście w konfiguracji NORMALNIE OTWARTE, wyzwalane jest przez podanie "masy"

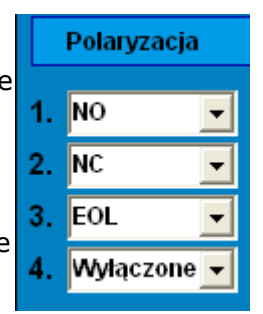

Wejście w konfiguracji NORMALNIE OTWARTE, wyzwalane jest przez podanie "plusa"  $(4) + 12\overline{V}$ 

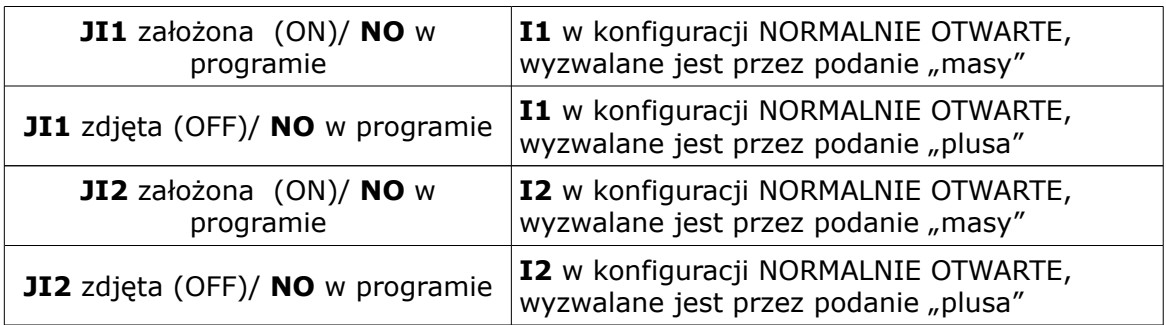

• **NC –** oznacza wejście w konfiguracji NORMALNIE ZAMKNIĘTE, wyzwalane przez odłączenie od "masy" (OV V<sub>DC</sub>). W przypadku wejść **I1, I2** istnieje możliwość wyzwalania "masą" (OV V<sub>DC</sub>) lub "plusem" (+V<sub>DC</sub>) w zależności od ustawienia **JI1, JI2.**

![](_page_12_Picture_16.jpeg)

Wejście w konfiguracji NORMALNIE ZAMKNIĘTE, wyzwalane przez odłączenie od "masy"

![](_page_12_Picture_18.jpeg)

Wejście w konfiguracji NORMALNIE ZAMKNIĘTE, wyzwalane przez odłączenie od "plusa"

![](_page_13_Picture_304.jpeg)

• **EOL –** oznacza wejście w konfiguracji PARAMETRYCZNE (jeden rezystor parametryczny), wyzwalane jest **poprzez odłączenie rezystora parametrycznego 2.2 kΏ rezystor musi być podłączony pomiędzy wejście a masę układu.** W przypadku wejść **I1, I2** muszą być **założone zworki JI1 i JI2**

![](_page_13_Picture_5.jpeg)

Wejście w konfiguracji PARAMETRYCZNE wyzwalane jest poprzez odłączenie rezystora parametrycznego 2.2 kΏ

![](_page_13_Picture_305.jpeg)

#### • **WYŁĄCZONE –** wyłącza wejście niezależnie od innych ustawień wejścia

#### *UWAGI:*

• *wejścia I1-I4 (I5-I8) mogą być bezpośrednio wyzwalane wyjściami niskoprądowymi OC* • *wejścia: I1 I2 mogą być wyzwalane plusowymi wyjściami wysokoprądowymi (zdjęte* zworki JI1 i JI2).

#### • **TYP:**

- **INFO** pobudzenie wejścia nie wywołuje akcji alarmowej, lecz rozpoczyna proces wysyłania SMS-ów i kolejek telefonowania.
- **24h-** moduł przechodzi w stan alarmu, wysyła SMS i dzwoni niezależnie od tego czy moduł jest w stanie czuwania.
- **NORMALNA** linia wyzwala alarm, SMS i dzwonienie, gdy moduł jest w stanie czuwania.
- **ZAŁ/WYL-** linia załączająca/wyłączająca, naruszenie załącza czuwanie, koniec naruszenia wyłącza.

Możliwy jest także impulsowy tryb pracy tej linii (załączona opcja: LINIA IMPULSOWA) działanie jest wtedy następujące: pierwsze naruszenie

uzbraja moduł, drugie naruszenie rozbraja, naprzemiennie. Linia Zał./Wył. może wyłączać powiadomienie SMS-owe i głosowe, w tym celu musi być zaznaczona opcja KASOWANIE POWIADOMIENIA

![](_page_13_Picture_18.jpeg)

![](_page_13_Picture_19.jpeg)

(powiadomienie zakończy się w momencie rozbrojenia modułu, niezależnie od postępu akcji powiadamiania!).

• **OPÓŹNIONA** – linia wyzwala alarm, SMS i dzwonienie po upłynięciu czasu na wejście w przypadku braku rozbrojenia modułu. Czas na wejście ustawiany jest w zakładce OPCJE**.**

• **LICZNIKOWA**- naruszenie linii tego typu spowoduje zwiększenie licznika naruszeń, osiągnięcie wartości licznika rozpocznie akcje alarmowania. Linia jest aktywna w czasie czuwania modułu (tak jak ZWYKŁA) , licznik naruszeń linii kasowany jest po upływie określonego czasu liczonego od momentu ostatniego naruszenia.

![](_page_14_Figure_3.jpeg)

np. dla wartości LICZNIK NARUSZEŃ:2 i KASUJ LICZNIK PO:60 aby wywołać alarm z linii licznikowej należy ją naruszyć 2 razy w odstępach nie dłuższych niż 60s.

#### • **CZAS REAKCJI**

Parametr określa czas w ms (1s=1000ms) przez który dane wejście musi być naruszone aby została wykryta zmiana jego stanu. Dla każdego z wejść można ustawić niezależnie czas reakcji (domyślnie ustawiony na 500ms)

#### • **FLASH**

Określa czy wysyłany SMS ma być wyświetlany bezpośrednio na wyświetlaczu telefonu (flash), czy też odczytywany ze skrzynki odbiorczej. Zaznaczenie opcji konfiguruje typ SMS-a dla NARUSZENIA i POWROTU wejścia

#### *UWAGI:*

![](_page_14_Picture_10.jpeg)

• *należy pamiętać, że wiadomość SMS typu FLASH można bardzo łatwo przeoczyć, ponieważ nie jest zapamiętywana w telefonie (znika z wyświetlacza telefonu np. gdy ktoś dzwoni)*

• *opcja FLASH może nie działać w przypadku wysyłania SMS-ów do innego operatora niż karta SIM modułu (nie jest to zależne od ustawień lecz wynika z ograniczeń wprowadzanych przez operatorów!).*

#### • **NARUSZENIE I4 AKTUWUJE WYSYŁANIE SMS PORZEZ RS232**

Opcja pozwala na przesyłanie treści SMS-a V Naruszenie I4 aktywuje wysyłanie sms przez RS232

zdalnie odebranego przez por RS232 TTL

(np. zadawanej zdalnie ze sterownika PLC). SMS może zostać wysłany tylko pod pierwszy numer telefonu.

W przypadku wykorzystania opcji należy zaznaczyć NARUSZENIE I4...... RS232. Urządzenie wysyłające SMS musi być wyposażone w standardowy port szeregowy RS232, do którego należy podłączyć kabel komunikacyjny produkcji ROPAM ELEKTRONIK (RS232TTL). Należy ustawić następujący format transmisji: **9600bps, 1 bit stopu, brak bitu parzystości. (9600bps, 8N1)**

Procedura odbioru i potwierdzenia wysłania SMS:

- naruszenie wejścia I4 spowoduje, że moduł wyśle na port RS232 znak \$ informujący o gotowości do odbioru treści SMS (do 20 znaków) i rozpocznie odbiór znaków SMS-a z portu. - zakończenie odczytu treści SMS z portu nastąpi po odebraniu 20 znaków lub upłynięciu 10s.

- moduł wysyła informację zwrotną czy SMS został poprawnie wysłany: znak 'O' jeżeli wystąpił błąd; znak 'E'.

#### **6.3.2 TREŚĆ SMS**

W zakładce wprowadzamy treść SMS-ów które zostaną wysłane przy zdarzeniach. Możliwe jest wysyłanie niezależnych SMS-ów przy naruszeniu i powrocie wejścia. Maksymalna długość SMS-a wynosi 20 znaków. Nie wolno używać znaków specjalnych (np. polskich liter) Aktywny przycisk **NARUSZENIE** (Rys.13) wprowadzamy SMS-y dla naruszeń wejść.

![](_page_14_Figure_23.jpeg)

Aktywny przycisk **POWRÓT** wprowadzamy SMS-y dla powrotów wejść do stanu normalnego.

#### *UWAGI:*

![](_page_14_Picture_26.jpeg)

• *w przypadku instalacji modułu wejść IN-4 długość SMS-ów zostanie ograniczona do 10 znaków!*

#### **6.3.3 WYŚLIJ SMS DO / DZWOŃ DO:**

Zakładka umożliwia w sposób elastyczny określić pod który numery telefonu ma być przesyłana informacja w postaci SMS-a i/lub powiadomienia głosowego. Należy zaznaczyć znacznik na przecięciu numeru wejścia i numeru telefonu w zakładkach WYŚLIJ SMS DO i DZWOŃ DO.

![](_page_15_Picture_6.jpeg)

#### np. w przykładowej konfiguracji:

- naruszenie i/lub powrót I1 spowoduje: wysłanie SMS-a i połączenie głosowe pod numer 1 - naruszenie i/lub powrót I2 spowoduje: wysłanie SMS-a i połączenie głos. pod numer 1 i 2 - naruszenie i/lub powrót I3 spowoduje: wysłanie SMS-a pod numer 2 i połączenie głos. pod numer 1

#### **6.3.4 WEJŚCIA IN-4**

Zakładka służy do konfiguracji wejść oraz reakcji modułu na naruszenia i powroty do stanu normalnego wejść ekspandera IN-4. Wejścia IN-4 posiadają identyczne TYPY opcji jak wejścia modułu, nie obsługują jednak POLARYZACJI - EOL. Konfiguracja odbywa się identycznie jak w przypadku wejść płyty głównej modułu.

#### *UWAGI:*

• *moduł automatycznie wykrywa ekspander IN-4 i pokazuje zakładkę WEJŚCIA EXPANDERA.*

![](_page_15_Picture_256.jpeg)

#### **6.4 WYJŚCIA**

**Zakładka służy do konfiguracji wyjść modułu. Sterowanie wyjściami może odbywać się poprzez SMS-y, CLIP-y ( krótkie połączenia telefoniczne tzw. "dzwonek") , zdarzenia w systemie np. ALARM.**

**Moduł posiada na płycie głównej :**

- **jedno wyjście wysokoprądowe O1, zabezpieczone elektronicznie przed przeciążeniem**
- **dwa wyjścia niskoprądowe (OC ) O2, O3**
- **jedno wyjście niskoprądowe (OC) F, sygnalizujące awarie**

![](_page_15_Picture_20.jpeg)

#### **6.4.1 WYJŚCIA – OPCJE**

#### • **POLARYZACJA**

Wybór konfiguracji w stanie normalnym:

- rozwarte NO czy zwarte NC do "plusa" modułu: wyjście **O1,**
- rozwarte NO czy zwarte NC do "masy" modułu: wyjście **O2, O3**

#### • **DZIAŁANIE**

**MONO** wyjście zmienia stan normalny po zdarzeniu zaznaczonym w polu "Załaczane przez" na czas określony w polu "Czas[s]", po jego upływie wraca do stanu normalnego **BI** wyjście zmienia stan normalny po zdarzeniu zaznaczonym w polu "Załączane przez" na stan przeciwny i pozostaje w nim do czasu następnego zdarzenia.

np. po załączeniu wyjścia O1 np. SMS-em o treści On1 xxxx jego wyłączenie nastąpi po wysłaniu SMS: Off1 xxxx gdzie xxxx jest 4 znakowym kodem zabezpieczającym, w przypadku sterowania wyjściem za pomocą funkcji CLIP jest ono załączane na przemian: po pierwszym- załączone, po drugim- wyłączone

#### • **CZAS [s]**

Określa czas działania [s] wyjścia w trybie MONO, maksymalna wartość czasu wynosi 9000 sekund.

#### • **ZAŁĄCZANE PRZEZ**

Określa jakie zdarzenia sterują wyjściem, zaznaczenie kilku opcji tworzy SUMĘ LOGICZNĄ (OR) tych zdarzeń (tzn. wyjście jest aktywne gdy przynajmniej jedno zdarzenie zostało spełnione), pozwala to na łączenie np. sterowania: równocześnie SMS i CLIP.

• **SMS** zaznaczenie opcji zezwala na sterowanie wyjściem poprzez SMS-a ( komenda + kod)

np. załączenie wyjścia OnX yyyy gdzie X –numer wyjścia, yyyy -kod dostepu, wyłączenie OffX yyyy

- **CLIP** opcja zezwala na sterowanie wyjścia poprzez krótkie połączenie z numerem telefonu modułu. Funkcja dostępna pod warunkiem zezwolenia sterowania w opcji "NUMERY UPRAWNIONE DO STEROWANIA CLIP przez wybrane numery wprowadzone w polach NUMERY TELEFONÓW lub dowolny numer. Ponadto możliwe jest określenie reakcji modułu na przychodzące połączenie, służy do tego opcja POŁĄCZENIA PRZYCHODZACE.
- **ALARM** wyjście aktywne gdy wystąpi alarm. (def. wejście zwykłe)
- **CZUWANIE** wyjście aktywne (wskaźnik) w stanie uzbrojenia gdy moduł zakończy odliczanie czasu na wyjście, jeżeli aktywna jest ta opcja to ignorowane są ustawienia czasu w polu "CZAS [s]".
- **CZAS WEJŚCIA** wyjście aktywne podczas odliczania przez moduł czasu na wejście.(def. wejście zał/wył, opóźnione)
- **CZAS WYJŚCIA** wyjście aktywne przy odliczaniu przez moduł czasu na wyjście
- **POTWIERDZANIE PULSAMI UZBROJENIA** opcja uruchamia potwierdzanie załączenia/ wyłączenia czuwania modułu. Funkcja dostępna tylko dla wyjścia O1. Sygnalizacja :1 krótki sygnał –załączenie czuwania, 2 krótkie sygnały: wyłączenie czuwania).

#### *UWAGI:*

![](_page_16_Picture_23.jpeg)

• *przy zaznaczeniu kilku opcji wyjście załączy się gdy wystąpi przynajmniej jedno zdarzenie w systemie ( funkcja logiczna OR)*

*np. zaznaczenie opcji CLIP ( dla danego numeru) i ALARM, spowoduje iż wyjście będzie mogło być wyzwalane poprzez stan alarmu oraz CLIP-a z telefonu użytkownika (np. odstraszanie intruza, napad )* 

**Numery** 

uprawnione do

wyjściem OUT1

sterow. CLIP

 $\Box$ 

#### **6.4.2 NUMERY UPRAWNIONE DO STEROWANIA CLIP**

Opcja po zaznaczeniu uprawnia numery telefonu wprowadzone w zakładce NUMERY do sterowania wyjściem z zaznaczoną opcją ZAŁĄCZ PRZEZ: CLIP. W przypadku zaznaczenia DOWOLNY moduł będzie

#### sterował wyjściem przy połączeniu z dowolnego numeru.

#### *UWAGI:*

- należy pamiętać, że numer telefonu, z którego chcemy sterować wyjściem nie może być "zastrzeżony".
- w przypadku braku zaznaczenia numeru 1-4 lub DOWOLNY moduł odrzuca połączenia z tych numerów

#### **6.4.3 POŁĄCZENIA PRZYCHODZĄCE**

Opcja pozwala na ustalenie reakcji modułu na przychodzące połączenie z numerów, które moduł ma wpisane jako NUMERY TELEFONÓW.

- **NIE REAGUJ** moduł nie podejmie żadnego działania
- **ODRZUCAJ I ODDZWOŃ PO** połączenie
- przychodzące zostanie odrzucone po zadanym czasie [s], następnie moduł wykona CLIP-a pod dzwoniący numer.
- **ODRZUCAJ PO** połączenie przychodzące zostanie odrzucone po zadanym czasie [s]
- **ODBIERAJ PO** połączenie przychodzące zostanie odebrane po zadanym czasie
	- [s]. Jeżeli podłączony jest syntezer mowy to zostanie odtworzona treść komunikatu

#### **UWAGI:**

- czas połączenia liczony jest od detekcji pierwszego dzwonka
- połączenia przychodzące od innych numerów zostają natychmiast odrzucane.

#### **6.5 OPCJE**

#### **Opcje pozwalają na konfiguracje:**

- **testu transmisji**
- **kontroli zasilania**
- **liczniki ograniczające ilości i czasy powiadomień (koszty)**
- **długości czasów: połączenia , opóźnienia wejść, CLIP-a, oczekiwania na wysłanie SMS-a**
- **kodu dostępu do wybranych funkcji zabezpieczonych kodem**

#### **6.5.1 TEST TRANSMISJI**

Opcja pozwala na ustalenie sposobu testowania połączenia modułu z siecią GSM. Aby uruchomić opcje należy zaznaczyć TEST TRANSMISJI

#### *UWAGI:*

![](_page_17_Picture_31.jpeg)

• *Test transmisji wysyłany jest tylko pod pierwszy numer telefonu ( wpisa "NUMERY")*

- **TYP TESTU POTWIERDZENIA** opcja pozwala na wybór typu testu: SMS lub CLIP
- **WYSYŁANIE TESTU** opcja pozwala na wybór: czasu cyklu lub godziny wysyłania testu.

![](_page_17_Picture_323.jpeg)

- $C$  CLIP
- Wysyłanie testu
	- C co ilość godzin
- $12:00:$ C codziennie o godzinie

24

쉬

![](_page_17_Picture_40.jpeg)

┍

囸  $\overline{2}$ 

E  $\overline{3}$ 

П  $\overline{A}$ 

**Dowolny** 

- **CO ILOŚĆ GODZIN** - określa cykl powtórzeń wysyłania testu w godzinach. Cykl odliczany jest od restartu modułu.

Możliwy jest reset odliczania cyklu transmisji z natychmiastowym przetestowaniem (CLIP lub SMS), aby wykonać reset należy wysłać SMS-a *RESETTEST,* moduł odpowie testem transmisji a następny test zostanie wykonany po określonej ilości godzin. np. SMS resetujący cykl transmisji:

**xxxx RESETTEST** gdzie xxxx – kod dostępu (np. adam)

- **CODZIENNIE O GODZINIE** - określa godzinę wykonania testu Opcja ta wymaga ustawienia zegara modułu poprzez program PARTNER GSM lub zdalnie SMS-em **CZAS.**

#### *UWAGI:*

- po odłączeniu zasilania zegar modułu jest resetowany, po restarcie wynosi 2000.01.01. godz. 00.00
	- możliwy jest restart modułu poprzez SMS-a RESTART, polecenie to nie jest potwierdzane SMS-em zwrotnym

np. SMS restartujący moduł : **xxxx RESTART** gdzie xxxx – kod dostępu (np. adam)

• **KOREKTA ZEGARA** – jeżeli zegar wewnętrzny modułu odbiega od wartości rzeczywistej należy obliczyć średnią dobową i In 어 Korekta zegara sekundv/24h ustawić w zakładce. Funkcja pozwala na skorygowanie pomiaru czasu +/- 120 sekund w ciągu doby. Korekta zegara możliwa jest także poprzez SMS-a **KOREKTA.**

![](_page_18_Picture_251.jpeg)

• **TREŚĆ SMS** – w zakładce należy wpisać treść SMS-a wysyłanego jako informacja testowa (domyślnie *"Modul GSM ok")*

#### *UWAGI:*

- 
- *maksymalna ilość znaków 20, nie wprowadzać narodowych znaków*
- *istnieje możliwość testu modułu poprzez SMS-a, w tym celu należy wysłać kod dostępu pod numer modułu, jeżeli kod jest identyczny jak wpisany do pamięci modułu, odpowie on SMS-em testowym.*

np. test "na życzenie": *xxxx* gdzie xxxx – kod dostępu (np. adam) (przykład: adam = odpowiedź : Moduł GSM ok)

#### **6.5.2 AWARIE**

Moduł w sposób ciągły kontroluje wartość napięcia zasilania, w przypadku gdy napięcie zasilania mierzone na zaciskach zasilania modułu (+12V, GND) spadnie poniżej 11VDC ( lub powróci powyżej 11V) możliwe jest przesłanie tej informacji poprzez wiadomość SMS.

![](_page_18_Picture_252.jpeg)

- **AWARIA ZAS.** w zakładce należy wpisać treść SMS-a sygnalizującego obniżenie napięcia zasilania poniżej 11V.
	- **POWRÓT ZAS.** w zakładce należy wpisać treść SMS-a sygnalizującego powrót napięcia zasilania powyżej 11V.

#### *UWAGI:*

![](_page_18_Picture_23.jpeg)

- *Treść SMS-ów AWARIE wysyłany jest tylko pod pierwszy numer telefonu ( wpisany w zakładce "NUMERY").*
- *Dozwolone jest wpisanie tylko jednej informacji, brak danego SMS-a oznacza brak przesłania informacji o danym zdarzeniu.*

#### **6.5.3 LICZNIKI**

Zakładka pozwala na określenie ilości wysyłanych SMS-ów, połączeń telefonicznych. Liczniki mogą służyć także jako ograniczenie kosztów przy awaryjnych stanach urządzeń wejściowych (np. uszkodzona czujka w instalacji alarmowej, awaria zasilania itp.)

- **LICZNIK SMS** określa maksymalną ilość Liezniki: wysłanych SMS-ów alarmowych,  $\div$ informacyjnych w zakresie jednej doby. 40 Licznik sms: Należy ustawić liczbę z zakresu 1-99.  $\hat{\bm{z}}$ 20 • **LICZNIK AWARII** – określa maksymalną Licznik awarii  $\div$ 3 ilość wysłanych SMS-ów z informacjami o llość prób wysłań smsa awariach (np. przy współpracy z PSR-RF)w  $\mathbf{1}$  $\div$ Kolejki telefonowania zakresie jednej doby. Należy ustawić liczbę z zakresu 1-20.
- **ILOŚĆ PRÓB WYSŁAŃ SMS-a** określa liczbę prób wysłania wiadomości SMS przy problemie z transmisją (np. chwilowy brak zasięgu GSM). Należy ustawić liczbę z zakresu 1-10.
- **KOLEJKI TELEFONOWANIA** -określa liczbę połączeń telefonicznych pod każdy numer telefonu

wpisanych w zakładce NUMERY. Należy ustawić liczbę z zakresu 1-10.

#### *UWAGI:*

• *LICZNIK SMS resetowany jest także po wykonaniu SMS-a RESETTEST* • *LICZNIK SMS i AWARII pracują niezależnie tzn. SMS-y o awariach nie są liczone przez licznik SMS i odwrotnie.*

#### **6.5.4 CZASY**

1-600.

Zakładka pozwala na określenie długości połączeń telefonicznych, sygnału CLIP-a, czas oczekiwania na wysłanie SMS-a oraz czas na wejście i wyjście dla wejść ZAŁ/WYŁ, OPÓŹNIONE.

![](_page_19_Picture_250.jpeg)

- **CZAS WYJŚCIA [s]** określa maksymalny czas na opóźnienia załączenia czuwania modułu (wejść typu NORMALNYCH) po naruszeniu wejścia ZAŁ/WYŁ. Należy ustawić czas w sekundach z zakresu 1-600.
- **CZAS CLIP-a [s]** określa maksymalny czas oczekiwania na zestawienie połączenia, czas CLIP-a wynosi 3-5 sekund (automatycznie regulowany) od momentu detekcji odebrania połączenia. Maksymalny czas oczekiwania na zestawienie połączenia wynosi 20 sekund.
- **CZAS OCZEKIWANIA NA WYSŁANIE SMS [s] –** określa czas oczekiwania modułu na potwierdzenie poprawnego wysłania wiadomości SMS. W przypadku braku potwierdzenia w ustawionym czasie moduł będzie ponawiał próby, aż do liczby ustawionej w ILOŚĆ PRÓB WYSŁAŃ SMS-ów.

#### **6.5.5 POLECENIA SMS**

Zakładka służy do wprowadzenia KODU DOSTĘPU służącego do:

- Polecenia wysyłane poprzez rozkazy sms
- Kod dostepu

**▽ Odeślij potwierdzenie** 

- sterowania wyjściami modułu,
- zmiany konfiguracji wybranych funkcji modułu.

KOD DOSTĘPU musi składać się z czterech znaków. Dozwolone są cyfry i litery.

Zaznaczenie opcji ODEŚLIJ POTWIERDZENIE spowoduje, iż każde wysłanie polecenia z użyciem kodu dostępu potwierdzane będzie SMS-em zwrotnym o poprawnie wykonanej operacji. Możliwa jest zdalna zmiana KODU DOSTĘPU z użyciem polecenia SMS.

np. *xxxx KOD yyyy* gdzie: xxxx – aktualny kod dostępu (np. adam), yyyy- nowy kod dostępu (np. 1234) (przykład: adam KOD 1234)

#### *UWAGI:*

![](_page_20_Picture_15.jpeg)

- *rozróżniane są duże i małe litery,* • *nie wprowadzać narodowych znaków,*
	- *brak kodu dostępu uniemożliwi: sterowanie wyjściami, testu "na życzenie", dostępu do funkcji, zmiany kodu.*

#### **6.6 ON-LINE zakładka**

**Zakładka służy do uruchomienia i testowania konfiguracji. Z poziomu programu PARTNER GSM dostępne są następujące funkcje:**

- **podgląd stanu wejść modułu i IN-4**
- **kontrola stanu wyjść modułu (aktywacja)**
- **wpisanie kodu PIN karty SIM telefonu modułu**
- **synchronizacja daty i zegara modułu z komputerem PC**
- **podgląd stanu telefonu modułu ( zalogowany, niezalogowany)**
- **podgląd stanu poziomu sieci GSM**
- **napięcie zasilania modułu**
- **dostęp do wysłania SMS-a kontrolnego ( symulacja SMS-a testowego)**

#### **6.5.1 PODGLĄD STANU WEJŚĆ**

Stan wejść sygnalizowany jest poprzez okrągłe wskaźniki umieszczone w miejscu zacisków śrubowych złącz modułu. Stan w jakim znajduje się dane wejście określane jest poprzez kolor wskaźnika:

#### **CZERWONY – wejście naruszone**

#### **ZIELONY- wejście nienaruszone**

#### *UWAGI*

- *podgląd ON-LINE wymaga aktywnego połączenia poprzez RS232TTL*
- *moduł automatycznie wykrywa moduł IN-4 i pokazuje jego stan w zakładce*

![](_page_20_Picture_35.jpeg)

#### **6.6.2 KONTROLA STANU WYJŚĆ**

Opcja pozwala na aktywacje wyjść modułu. Możliwy jest np. wstępny test sygnalizatora bez potrzeby uruchamiania procedury alarmowej. W celu wyzwolenia danego wyjścia (zgodnie z polaryzacją ustawioną w zakładce WYJŚCIA) należy zaznaczyć poprzez "kliknięcie" wskaźnikiem myszki na biały wskaźnik umieszczone w miejscu zacisków śrubowych złącz modułu ( w miejscu fizycznego zacisku danego wyjścia modułu). Po kliknięciu pojawi sie znaczek **"√ "** i oznacza on aktywację wyjścia. Ponowne kliknięcie, odznacza wskaźnik i kończy aktywację.

*UWAGI:* 

• *wyjście F ( awaria) standardowo posiada polaryzację NC i wskaźnik "√ " jest domyślnie umieszczony.*

#### **6.6.3 WPISZ KOD PIN**

Naciśnięcie pola WPISZ KOD PIN spowoduje wysłanie do telefonu modułu komendy wpisania kodu PIN , który aktualnie jest wyświetlany w polu KOD PIN KARTY SIM. Opcja pozwala na testowanie modułu z kartami SIM różnych operatorów bez potrzeby zmiany i zapisu konfiguracji. Konfiguracja zapisana do modułu MGSM musi mieć zaznaczoną opcję KOD PIN NIE JEST WYMAGANY, w celu zablokowania automatycznego wpisywania kodu PIN przez procedurę modułu.

#### *UWAGI:*

R

• *wszelkie czynności związane ze zmianą karty SIM, ustawień zworek, połączeń modułów i interfejsów należy dokonywać po odłączeniu zasilania modułu i zachowaniu wszelkiej dostępnej ochrony antystatycznej.*

#### **6.6.4 USTAW CZAS I DATĘ**

Naciśnięcie pola USTAW CZAS IDATĘ zapisuje do modułu czas i datę z komputera PC. Poprawny czas i data wymagana jest do wysyłania testu transmisji według zegara oraz poprawnego zapisu zdarzeń w pamięci zdarzeń.

Ustawienie czasu możliwe jest także poprzez SMS-a konfiguracyjnego CZAS, format SMS-a: xxxx CZAS rok, miesiąc, dzień godzina, minuta gdzie xxxx to KOD DOSTĘPU

np. SMS konfigurujący zegar:

*xxxx CZAS rok, miesiac, dzień, godzina, minuta* gdzie xxxx – KOD DOSTEPU (np. adam)

(przykład: adam CZAS 06, 03, 10, 20, 30 = 2006.03.10; godz. 20.30)

#### *Uwagi:*

• *korektę zegara wprowadza się w zakładce OPCJE-KOREKTA ZEGARA*

#### **6.6.5 STATUS MODUŁU (TELEFONU)**

Pole w zakładce ON-LINE w trybie połączenia z MGSM zawiera informacie:

- STATUS informuje o stanie telefonu modułu i karty SIM : zalogowany w sieci, niezalogowany do sieci

- SIEĆ: informuje o operatorze w jakim aktualnie zalogowany jest telefon modułu

- POZIOM SIECI: wskazuję w sposób graficzny poziom sieci GSM operatora, zakres poziomu sieci 0-5.

- NAPIĘCIE ZASILANIA: wskazuje aktualny poziom zasilania na złączu +12V, GND

#### *UWAGI:*

![](_page_21_Picture_27.jpeg)

• *SIEĆ pozwala na kontrolę operatora sieci GSM do jakiego loguje się telefon z włączona opcja roaming-u w terenach np. przygranicznych itp.*

• *POZIOM SIECI poniżej 2 "kresek" (20%) traktowany jest jako zbyt słaby do poprawnej pracy modułu MGSM 3.0 i sygnalizowana jest awaria. W takim przypadku wymagana jest zmiana lokalizacji montażu modułu MGSM lub używanie anten z większym zyskiem sygnału. Przed montażem i wyborem operatora GSM zalecane jest wykonanie badania poziomu sieci przy użyciu standardowego telefonu komórkowego polegającego na usytuowaniu na ok. 5 min. aparatu w docelowym miejscu montażu i obserwacji wskaźnika zasięgu . Należy zwrócić uwagę na stabilność odczytu i ewentualny wpływ*

![](_page_21_Picture_30.jpeg)

Napiecie zasilania: 13.5 M

*warunków atmosferycznych i pór roku (np. obszar zalesiony drzewami liściastymi w zimie ma mniejsze tłumienie sygnału GSM).*

• *NAPIĘCIE ZASILANIA wskaźnik pozwala na kontrolę stanu napięcia zasilania w przypadku całkowitego obciążenia zasilacza: włączone wszystkie wyjścia (tryb ON-LINE), moduł w trakcie wybierania numeru i powiadomienia (BEZPOŚREDNIE WYSYŁANIE SMS-a). Obniżenie napięcia do poziomu 11Vdc powoduje sygnalizowanie stanu awarii.* 

#### **6.6.6 BEZPOŚREDNIE WYSŁANIE SMS-a**

Funkcja pozwala na wysłanie SMS-a bezpośrednio z programu PARTNER GSM w trybie ON-LINE. Treść SMS-a należy wpisać w białym polu i nacisnąć WYŚLIJ. SMS wysyłany jest pod pierwszy numer telefonu wpisanego w zakładce NUMERY.

![](_page_22_Picture_186.jpeg)

#### *UWAGI:*

• *treść bez narodowych znaków i maksymalnie 20 (litery, cyfry),*

• *wysłanie SMS-a testuje poprawność numeru centrum SMS-ów.*

#### **6.7 UAKTUALNIENIE zakładka**

**Nowoczesne rozwiązania zastosowane w MGSM 3.0x, system procesorowy z oprogramowaniem w pamięci FLASH, umożliwia unowocześnienie oprogramowania** 

**i rozbudowę o nowe funkcje, możliwości poprzez wpisywanie nowej wersji FIRMWARE przez port RS-232 TTL modułu , bez konieczności demontowania go z obiektu.**

**Zakładka pozwala na wykonanie czynności:**

- **pobrać aktualizację programu PARTNER GSM z serwera,**
- **pobrać listę plików z serwera**  • **pobrać pliki z dysku**
- **lokalnego komputera PC ( CD),**
- **zapisać program (firmware) do FLASH modułu.**

![](_page_22_Picture_187.jpeg)

#### **6.7.1 UAKTUALNIJ PROGRAM PARTNER GSM**

Naciśnięcie pola UAKTUALNIJ PROGRAM PARTNER GSM w trybie połączenia internetowego spowoduje pobranie z serwera aktualnej wersji programu PARTNER GSM. Po pobraniu aktualizacji instalator rozpocznie instalacje nowej wersji, w przypadku braku nowszej wersji kreator pobierania wyświetli informacje o braku nowszej wersji.

![](_page_22_Picture_21.jpeg)

#### *UWAGI:*

• *nową wersję programu PARTNER GSM można pobrać także ręcznie ze strony [www.ropam.com.pl i zainstalować w tej samej lokalizacji co poprzednia wersja programu.](http://www.ropam.com.pl/)*

#### **6.7.2 UAKTUALNIENIE PROGRAMU MGSM 3.0x**

W celu wymiany wersji programu (firmware) w module należy:

#### **1. Załadować plik z nową wersją firmware. Można tego dokonać na dwa sposoby:**

a. Naciśnięcie pola POBIERZ LISTĘ PLIKÓW w trybie połączenia internetowego spowoduje pobranie z serwera aktualnych wersji plików flash (firmware) dla wszystkich modułów MGSM. Pliki zostaną wyświetlone w oknie dialogowym programu PARTNER GSM. Należy wybrać plik odpowiedni dla danej wersji sprzętowej ( MGSM 3.0E lub MGSM 3.0M) i kliknąć na niego (dwa razy). Plik zostanie załadowany i zostanie wyświetlona informacja :

![](_page_23_Picture_175.jpeg)

Plik z programem odczytany Opis:Program dla MGSM3.0 Enfora Enabler Wersja:1.6E

b. Naciśnięcie pola ŁADOWANIE FLASH Z DYSKU uruchomi okno menedżera plików, należy wskazać lokalizację pliku z aktualizacją (\*flsh) i nacisnąć OTWÓRZ. Plik zostanie załadowany i zostanie wyświetlona informacja :

np. nazwa pliku dla MGSM 3.0E, wersja 1.6 ma postać : "mgsm-3.0e\_v1.6e.flsh"

#### **2. Nacisnąć przycisk ZAPIS PROGRAMU DO MODUŁU i postępować zgodnie z**

**procedurą:** (wyświetlaną w oknie PARTNER GSM)

- odłączyć zasilanie modułu,
- wcisnąć i trzymać przycisk PR w module,
- załączyć zasilanie modułu,
- trzymać przycisk wciśnięty do momentu, aż zacznie pulsować czerwona dioda FAIL. Wyświetlony zostanie komunikat: TRWA FLASHOWANIE CZEKAJ

Następnie nastąpi zmiana firmware w systemie mikroprocesorowym modułu.

Postęp zmiany przedstawia wskaźnik: pomyślnie zakończona procedura zakończy się komunikatem:

FLASHOWANIE ZAKOŃCZONE.

NACIŚNIJ PRZYCISK PR ABY WZNOWIĆ KOMUNIKACJĘ.

#### *UWAGI:*

• *w przypadku braku aktywnego przycisku ZAPIS PROGRAMU DO MODUŁU należy ustawić odpowiedni COM w zakładce* **port comzyl** *i otworzyć port poprzez przycisk* 

*który zmieni stan na: .*

![](_page_23_Picture_23.jpeg)

- *W czasie startu procedury może zostać wyświetlony komunikat: Błąd : BOOT LOADER NIE ZGŁOSIŁ SIĘ POWTÓRZ PROCEDURĘ należy wtedy powtórzyć procedurę z pkt.2 z zachowaniem relacji czasowych zgodnych z wyświetlanymi komunikatami w PARTNER GSM*
- *procedura odpowiedzialna za aktualizację oprogramowania jest odporna na błędy ,w przypadku wystąpienia błędu podczas aktualizacji ZAWSZE możliwe jest ponowny zapis pomimo np. braku oznak funkcjonowania urządzenia ( diody LED nie świecą, brak komunikacji itp.)*

*Ropam Elektronik s.c. [biuro@ropam.com.pl](mailto:biuro@ropam.com.pl) [www.ropam..com.pl](http://www.ropam.com.pl/) Instrukcja instalacji i obsługi: MGSM-3.0E/M v.1.3 (20080220)-PL*

## **6.8 ZDARZENIA zakładka**

**Zastosowany w MGSM 3.0x zegar czasu rzeczywistego pozwala na zapis w pamięci zdarzeń modułu naruszeń wejść, funkcji, testów itp. Pamięć mieści 90 zdarzeń zaistniałych w ostatnim czasie, pamięć jest nadpisywana przy czym kasowane są najstarsze informacje w sposób chronologiczny.**

**Zakładka pozwala na wykonanie czynności:**

- **odczytać zdarzenia ( przy aktywnej komunikacji)**
- **skasować zdarzenia z pamięci modułu**
- **zapisać odczytaną listę zdarzeń w formacie .doc (wordpad) na dysku lokalnym komputera.**

![](_page_24_Picture_268.jpeg)

#### **Okno zakładki ZDARZENIA podzielone jest na trzy kolumny:**

![](_page_24_Picture_269.jpeg)

# **6.9 ZASILACZ PSR-RF zakładka**

**Do zasilania i sterowania MGSM 3.0x dedykowane są moduły:** • **PSR zasilacza buforowego -** z

możliwością cyfrowej transmisji stanów pracy/ awarii, poprzez SMS-y, niezależne wyjście 1A do zasilania MGSM-3.0E i 0,3A dla innych urządzeń, obsługa akumulatora max. 1,2Ah-7Ah/12V, pamięć zdarzeń zasilacza w MGSM-3.0E.

• **PSR-RF zasilacza buforowego z wbudowanym dwukanałowym sterownikiem radiowym -** zasięg: 50m-150m, dwukanałowy z wyjściami przekaźnikowymi, rozbudowane tryby pracy, konfiguracja i stany wyjść pamiętane w pamięci EEPROM (konfiguracja jest przywracana do stanu przed zanikiem zasilania – pozwala to na "rzeczywistą" kontrolę

![](_page_25_Picture_232.jpeg)

nad urządzeniami np. system alarmowy sterowany stanem wejścia), sterowanie poprzez komunikację cyfrową pracą MGSM-3.0E np. wyjścia, zał./wył. czuwanie, napad (PANIC), z możliwością transmisji zdarzeń poprzez

SMS-y (sterowanie pozwala na niezależną pracę wyjść przekaźnikowych PSR-RF) *UWAGI:* 

• *dokładny opis: możliwości, funkcji, programowania PSR i PSR-RF znajduję sie w instrukcji instalacyjnej.*

# *7. KONFIGURACJA ZDALNA MODUŁU- POPRZEZ SMS-y*

**Funkcje modułu (od wersji firmware 2.1) pozwala na zdalną zmianę wybranych parametrów konfiguracyjnych. Odbywa się to poprzez przesłanie SMS-a z odpowiednią komendą (poleceniem) z kodem dostępu.**

**Po poprawnym wykonaniu procedury programowania moduł odpowie SMS-em: "Konfiguracja zmieniona"**

 **w przypadku błędu w konfiguracji wysyłana jest odpowiedź** 

**"Blad w smsie konfiguracji, popraw i wyslij ponownie!"** 

**należy wówczas sprawdzić format SMS-a, ewentualnie skorygować treść i przesłać ponownie.**

**Moduł fabrycznie ma ustawione parametry (patrz pkt 10):**

- **kod dostępu: 1111**
- **wyłączone żądanie kodu PIN**
- **odsyłanie potwierdzenia odebrania smsa**

#### *UWAGI:*

- 
- wielkość znaków (liter) w poleceniach może być dowolna
- pomiędzy poleceniami musi być zachowany odstęp (spacja)
- nie ma obowiązku wprowadzania wszystkich parametrów, parametry pominięte w SMS-ie pozostaną nie zmienione
- w jednym SMS-ie można konfigurować więcej niż jeden parametr, należy tylko pamiętać aby nie przekroczyć maksymalnej długości: 160 znaków, w takim przypadku kod dostępu umieszczamy tylko jeden raz ( na początku SMS-a)
- nie wolno używać znaków narodowych (polskich)
- w aparacie telefonu musi być ustawiony: alfabet (kodowanie) GSM

#### **7.1. Zdalna konfiguracja NUMERÓW TELEFONÓW i CENTRUM SMS-ów.**

![](_page_26_Picture_307.jpeg)

#### **Składnia SMS-a konfiguracyjnego ma format:**

#### **7.2. Zdalna konfiguracja WEJŚĆ.**

#### **Składnia SMS-a konfiguracyjnego ma format: yyyy Ix [paramet1 parametr2 parametr3.......]** gdzie:

- yyyy= kod dostępu,

- Ix= wejście o numerze x= $\{1..4\}$ , jeżeli zainstalowany jest IN-4 to x= $\{1..8\}$ 

![](_page_26_Picture_308.jpeg)

#### np.

przykład 1: **yyyy I1 EOL INFO TIME 1000 SMS 1100 DZWON 1000 SMSN "Alarm" SMSP "Koniec alarmu"** przykład 2: **yyyy I2 NC 24H TIME 1000 SMS 1100 DZWON 0100 SMSN "Napad" SMSP**

# **"Koniec napadu"**

gdzie yyyy = kod dostępu

#### **7.3. Zdalna konfiguracja WYJŚĆ.**

# **Składnia SMS-a konfiguracyjnego ma format: yyyy Ox [parametr1 parametr2 parametr3 parametr4]**

gdzie:

 $\frac{1}{2}$  yyyy= kod dostępu, Ox= wyjście o numerze x={1..3}

![](_page_27_Picture_296.jpeg)

#### **7.4. Zdalna konfiguracja TESTU TRANSMISJI.**

#### **Składnia SMS-a konfiguracyjnego ma format: yyyy TEST [paramet1 parametr2 parametr3......]**

gdzie:  $\frac{1}{2}$  yyyy = kod dostepu

![](_page_27_Picture_297.jpeg)

#### **yyyy TEST ZAL TRESC "Modul GSM OK" GODZINA 15:30** yyyy = kod dostępu

#### **7.5. Zdalna konfiguracja LICZNIKÓW.**

**Składnia SMS-a konfiguracyjnego ma format: yyyy LICZNIK [paramet1 parametr2 parametr3]** gdzie:

- yyyy= kod dostępu,

![](_page_28_Picture_227.jpeg)

 $yyyy = kod$  dostępu

#### **7.5. Zdalna konfiguracja CZASÓW.**

#### **Składnia SMS-a konfiguracyjnego ma format: yyyy CZASY [paramet1 parametr2 parametr3]** gdzie:

- yyyy= kod dostępu,

![](_page_28_Picture_228.jpeg)

yyyy = kod dostępu

#### **7.5. Zdalna konfiguracja pozostałych parametrów. Składnia SMS-a konfiguracyjnego ma format:**

gdzie: yyyy= kod dostępu,

![](_page_28_Picture_229.jpeg)

![](_page_29_Picture_249.jpeg)

# *8. SYGNALIZACJA STANÓW PRACY MODUŁU*

Moduł MGSM 3.0x wyposażony jest w sygnalizację optyczną stanów. Na płycie modułu znajdują się cztery diody LED, które określają stan pracy: powiadamiania, komunikacji z PC, uaktualnienie wersji oprogramowania.

![](_page_29_Figure_7.jpeg)

![](_page_29_Picture_250.jpeg)

#### ● **COMM:**

#### **STAN NORMALNY (bez akcji powiadamiania, programowania)**

- krótkie błyski co ok. 1S = poprawna komunikacja modułu z telefonem

● **SEND:**

**AKCJA ALARMOWA:** wysyłanie SMS-ów i powiadomienia głosowego, akcja powiadamiania odbywa się zgodnie ze schematem:

POWIADOMIENIE SMS-ami

- 1 błysk = wysyłanie SMS-a pod NUMER 1,
- 2 błyski = wysyłanie SMS-a pod NUMER 2,
- 3 błyski = wysyłanie SMS-a pod NUMER 3,
- 4 błyski = wysyłanie SMS-a pod NUMER 4,

POWIADOMIENIE GŁOSOWE

- 1 błysk = połączenie pod NUMER 1,
- 2 błyski = połączenie pod NUMER 2,
- 3 błyski = połączenie pod NUMER 3,
- 4 błyski = połączenie pod NUMER 4,

#### ● **PROGRAMOWANIE (komunikacja z PC):**

- mruga co ok 1s. = połączenie z komputerem serwisowym

*UWAGI:* 

![](_page_29_Picture_27.jpeg)

• *jeżeli nie jest oprogramowane powiadomienie na dany NUMER TELEFONU, moduł przechodzi do następnego ustawionego zadania (powiadomienia).*

#### ● **LOG:**

#### **STAN NORMALNY**

- seria krótkich błysków od 1 do 5 co ok. 2s = stan poziomu sieci GSM (1-min. 5 = max)
- brak błysków= telefon niezalogowany w sieci GSM

#### ● **FAIL:**

#### **STAN NORMALNY**

- seria krótkich błysków od 1 do 10 co ok. 2s = stan AWARII

- 1- słaby poziom sieci poniżej 2 "kresek",
- 2 telefon nie zalogowany w sieci
- 3 nieudane wysłanie trzech SMS-ów w serii
- 4 niskie napięcie zasilania U<11V na wejściu zasilającym np. rozładowany akumulator
- 5 przeciążone wyjście wysokoprądowe O1 (I>1A)
- 6 brak komunikacji z modułem telefonu przemysłowego
- 7 błąd kodu PIN,
- 8 problem z kartą SIM,
- 10 szybkie miganie oznacza uszkodzenie danych konfiguracyjnych w EEPROM **PROGRAMOWANIE (komunikacja z PC):**

- pulsowanie co ok. 0,5s = zmiana firmware w module (aktywna komunikacja)

# **9. STEROWANIE i STATUS MODUŁU**

Moduł pozwala na zdalne sterowanie: czuwaniem, blokowanie wejść, wyjściami (MGSM 3.0, PSR-RF), odczytanie stanu pracy.

#### **9.1. Sterowanie zdalne stanem modułu: MGSM 3.0**

sterowanie czuwaniem poprzez SMS polega na wysłaniu SMS-a o postaci:

![](_page_30_Picture_253.jpeg)

#### **9.2.** Blokowanie wybranych wejść

Istnieje możliwość zdalnego zablokowania lub odblokowania dowolnych wejść urządzenia poprzez wysłanie polecenia SMS-a w postaci:

![](_page_30_Picture_254.jpeg)

#### **9.2. Sterowanie zdalne stanem wyjść: MGSM 3.0**

Odbywa się poprzez CLIP lub SMS, parametry wyjść konfiguruje się w zakładce WYJŚCIA.

- sterowanie poprzez CLIP polega na wykonaniu połączenia do numeru telefonu, w zależności od konfiguracji moduł może potwierdzić wykonania sterowania.
- sterowanie poprzez SMS polega na wysłaniu SMS-a o postaci:

![](_page_31_Picture_230.jpeg)

#### **9.3. Sterowanie zdalne stanem przekaźników: PSR-RF**

Odbywa się poprzez SMS, parametry wyjść konfiguruje się w PSR-RF (programowanie sterownika radiowego).

sterowanie poprzez SMS polega na wysłaniu SMS-a o postaci:

![](_page_31_Picture_231.jpeg)

Uwagi: tryb działania przekaźników R1 R2 (mono lub bistabilny) pobierany jest z ustawień PSR-RF

#### **9.4. Sprawdzenie statusu modułu.**

Przesłanie polecenia SMS w postaci: **yyyy STAN** spowoduje odpowiedź modułu w postaci SMS-a ( gdzie yyyy to kod dostępu)

![](_page_31_Picture_232.jpeg)

![](_page_31_Picture_233.jpeg)

**Brak polaczenia z PSR** *(status utraty połączenia z PSR)* **Stan PSR: AC.no AC.hi DC1.low DC2.low DC.hi AKU.low AKU.fail**

*(status stanu awarii PSR/PSR-RF, 0-brak awarii, 1-awaria gdzie:*

*AC.no= brak napięcia zasilania AC, AC.hi= napięcie zasilanie AC>24V,* 

*DC1.low=przeciążenie wyjścia 1 (13,8V/1A)*

*DC2.low=przeciążenie wyjścia 2 (13,8V/0,3A)*

*DC2.hi= napięcie wyjściowe DC>14,2V (np. złe ustawienie potencjometru)*

*AKU.low= niskie napięcie akumulatora U<11V* 

*AKU.fail= awaria akumulatora podczas testowanie (zły stan techniczny, brak akumul. uszkodzenie bezpiecznika= U<12V, test dynamiczny co 10min)*

#### **Rel: R1 R2**

*(status wyjść przekaźnikowych,* 0=przekaźnik nie załączony, 1= przekaźnik załączony)

- UWAGI:
	- stan wejść I5-I8 przekazywany jeżeli zainstalowany jest IN-4.
	- stan PSR przekazywany jest jeżeli zainstalowany jest PSR/PSR-RF.
	- stan przekaźników (Rel) przekazywany jest jeżeli zainstalowany jest PSR-RF.

# **10. USTAWIENIA FABRYCZNE**

![](_page_32_Picture_210.jpeg)

# **11. DANE TECHNICZNE**

![](_page_33_Picture_210.jpeg)

#### **Ropam Elektronik s.c**

os.1000-lecia 6A/1 32-400 Myślenice POLSKA tel/fax.+48-(0)-12-272-39-71 [biuro@ropam.com.pl](mailto:biuro@ropam.com.pl) [www.ropam.eu](http://www.ropam.eu/)

**Lista wersji**

![](_page_33_Picture_211.jpeg)

# **NOTATKI**